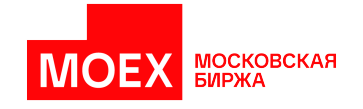

# **Шлюз Plaza-2 для OTC системы срочного рынка**

**версия 1.0**

**Москва 2022**

# **Содержание**

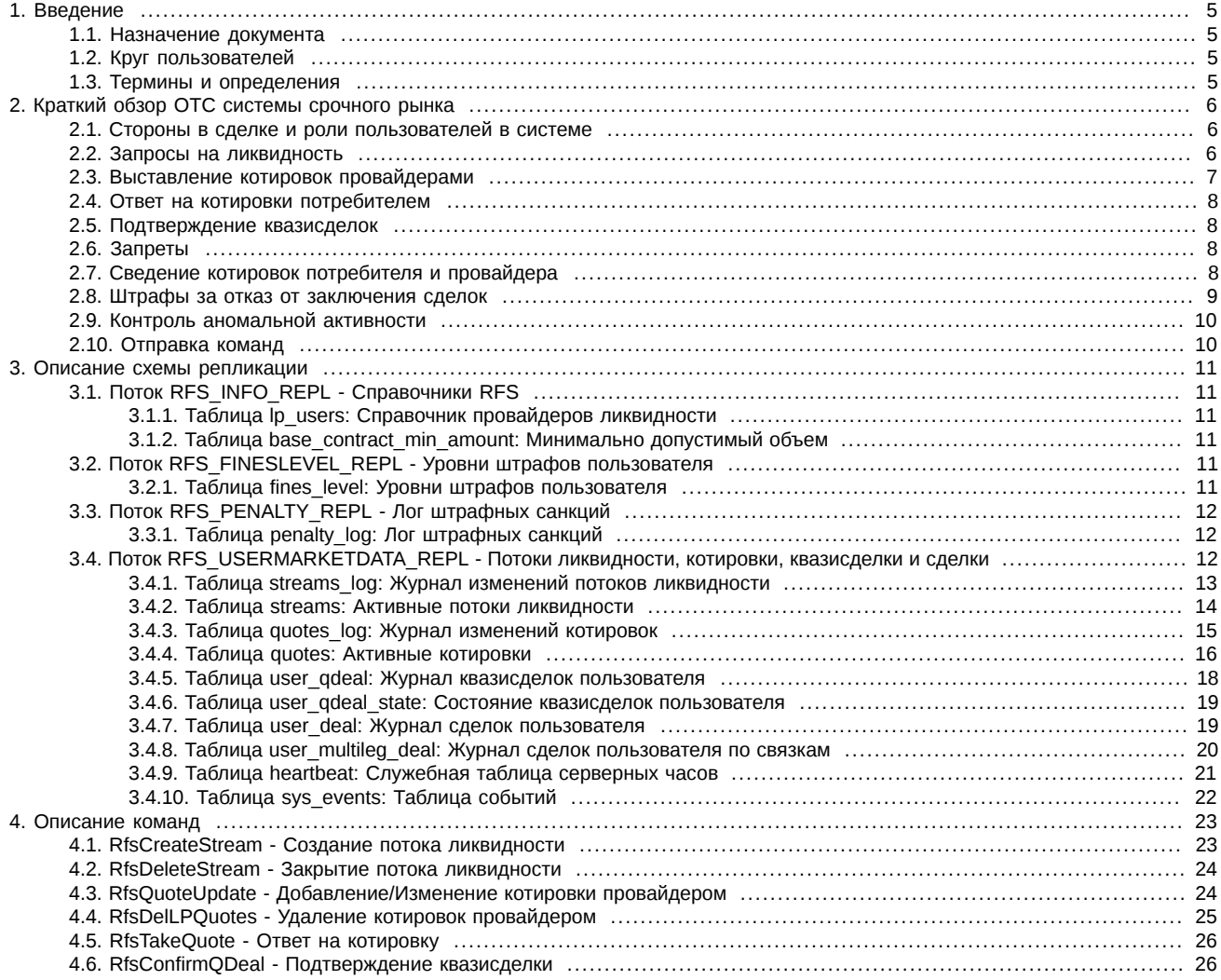

# **История изменений**

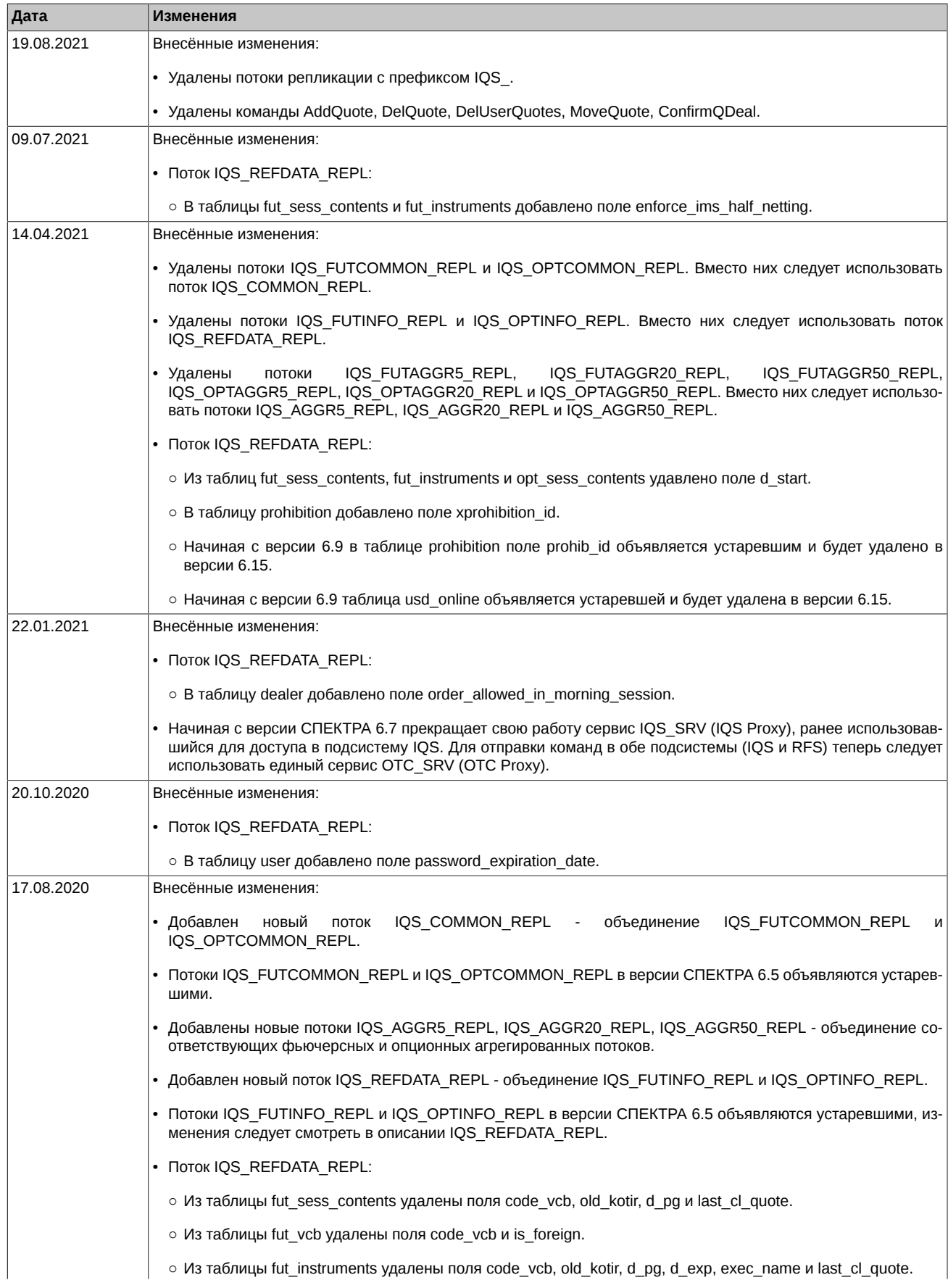

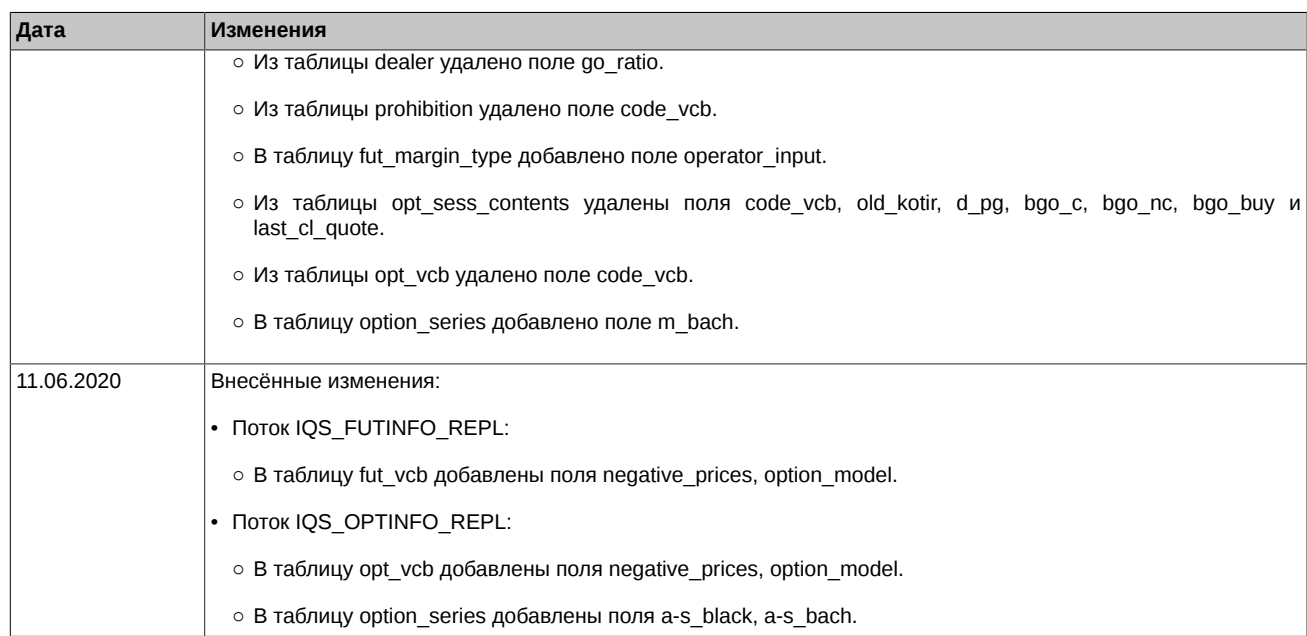

# <span id="page-4-0"></span>**1. Введение**

# <span id="page-4-1"></span>**1.1. Назначение документа**

Целью документа является освещение комплекса информации, необходимой пользователям при проектировании и разработке программного обеспечения для доступа к OTC системе срочного рынка с использованием шлюза Plaza-2. В документе дается краткий обзор OTC системы срочного рынка, а так же приводится состав транслируемой информации (описание потоков репликации и транслируемых таблиц) и перечень управляющих команд.

Более подробную информацию о составе, основных принципах работы, установке и настройке ПО шлюз Plaza-2 можно получить из документа **[p2gate\\_ru.pdf](http://ftp.moex.com/pub/ClientsAPI/Spectra/Docs/)** [\[http://ftp.moex.com/pub/ClientsAPI/Spectra/Docs/\]](http://ftp.moex.com/pub/ClientsAPI/Spectra/Docs/). Правила работы с API CGate рассматриваются в документе **[cgate\\_ru.pdf](http://ftp.moex.com/pub/ClientsAPI/Spectra/Docs/)** [<http://ftp.moex.com/pub/ClientsAPI/Spectra/Docs/>].

# <span id="page-4-2"></span>**1.2. Круг пользователей**

Данный документ предназначен для бизнес-аналитиков, системных архитекторов и программистов, участвующих в проектировании и разработке программного обеспечения для доступа к OTC системе срочного рынка с использованием шлюза Plaza-2.

# <span id="page-4-3"></span>**1.3. Термины и определения**

В рамках настоящего документа используются следующие термины, определения и сокращения:

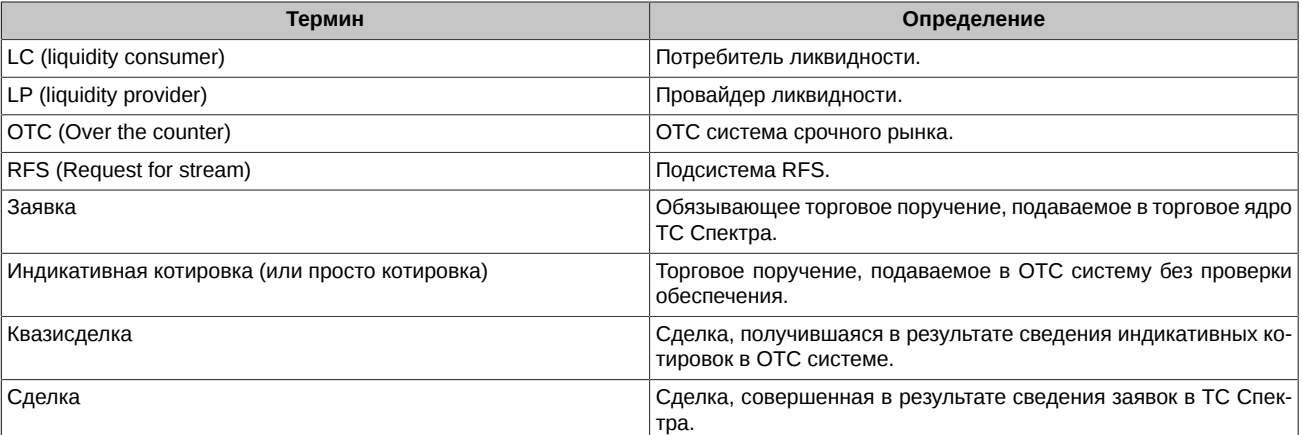

5

# <span id="page-5-0"></span>**2. Краткий обзор OTC системы срочного рынка**

OTC система - это сервис для привлечения крупноблочной ликвидности (RFS), который позволяет участникам подавать запрос на ликвидность, и в случае удовлетворительного предложения забирать предоставленную ликвидность. Основные особенности:

- Минимальные требования по ГО на этапе запроса ликвидности и подачи котировок. Полная проверка на обеспеченность происходит перед заключением сделки.
- Риск заключения нежелательной сделки минимален. Доступна возможность отказаться от совершения сделки.
- Возможность котировать большие объемы без существенного влияния на рынок. Котировки видны только заинтересованным участникам.
- Сделки заключаются на весь объем целиком. Отсутствует частичное сведение котировок.

# <span id="page-5-1"></span>**2.1. Стороны в сделке и роли пользователей в системе**

В сделке различают две стороны:

- активная (тейкер) участник, котировка которого при добавлении в стакан привела к сведению в сделку;
- пассивная (мейкер) участник, котировка которого находясь в стакане участвовала в сделке.

При использовании сервиса RFS участники могут играть следующие роли:

- **LC** (liquidity consumer) потребитель ликвидности. Активная сторона в формировании сделки. Потребитель инициирует запрос на ликвидность, и в случае удовлетворительного предложения забирает предоставленную ликвидность.
- **LP** (liquidity provider) провайдер ликвидности. Пассивная сторона в формировании сделки. Провайдеры ликвидности видят запрос на ликвидность и могут ответить на него своими котировками.

Все участники торгов и клиенты участников торгов могут играть роль потребителя ликвидности (LC). Могут подавать запросы на ликвидность.

Роль провайдера ликвидности (LP) присваивается участникам торгов и их клиентам по заявлению участника. У одного участника торгов может быть несколько клиентских разделов, обладающих ролью LP. Клиент может одновременно иметь роль и LP и LC. Список провайдеров ликвидности транслируется в шлюзе в таблице [lp\\_users](#page-10-2) потока [RFS\\_INFO\\_REPL.](#page-10-1)

### <span id="page-5-2"></span>**2.2. Запросы на ликвидность**

Потребитель ликвидности имеет возможность подать в систему OTC запрос на открытие потока ликвидности, в который провайдеры могут добавлять свои котировки. В запросе потребитель указывает следующие параметры:

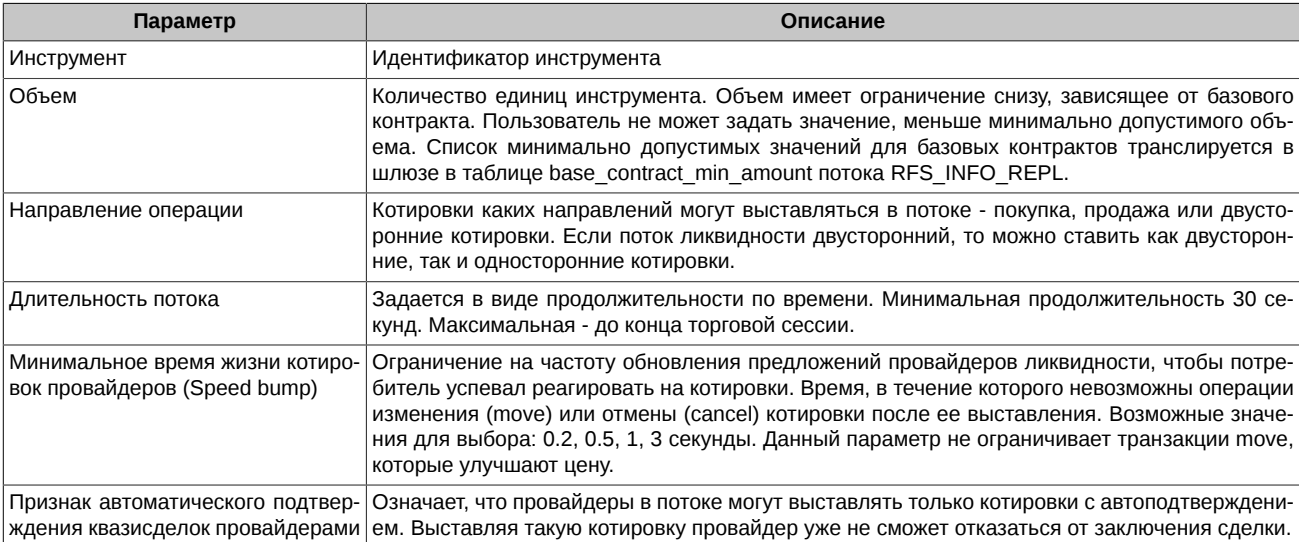

Для создания потока используется команда [RfsCreateStream](#page-22-1). При создании потока предусмотрена грубая проверка на достаточность лимита у потребителя ликвидности (при условии, что на БФ включена проверка лимитов). Требование к достаточности лимита всегда меньше чем ГО, которое считает риск-модуль ТС Спектра. Если лимита не достаточно, то запрос на создание потока отвергается.

Созданные потоки видны всем провайдерам ликвидности. Потоки транслируется в шлюзе в таблицах [streams\\_log](#page-12-0) и [streams](#page-13-0) потока [RFS\\_USERMARKETDATA\\_REPL](#page-11-2).

Потребитель может принудительно удалить созданный им поток с помощью команды [RfsDeleteStream.](#page-23-0)

Поток может быть автоматически удален системой:

- в случае совершения сделки;
- если сделка не совершена по причине отсутствия средств у потребителя ликвидности;
- истекло время жизни потока;
- окончание торговой сессии.

### <span id="page-6-0"></span>**2.3. Выставление котировок провайдерами**

После создания потока ликвидности потребителем, провайдеры ликвидности могут подавать в него свои котировки. Котировки выставляются на весь объем, указанный в запросе потребителя. В котировке провайдер указывает следующие параметры:

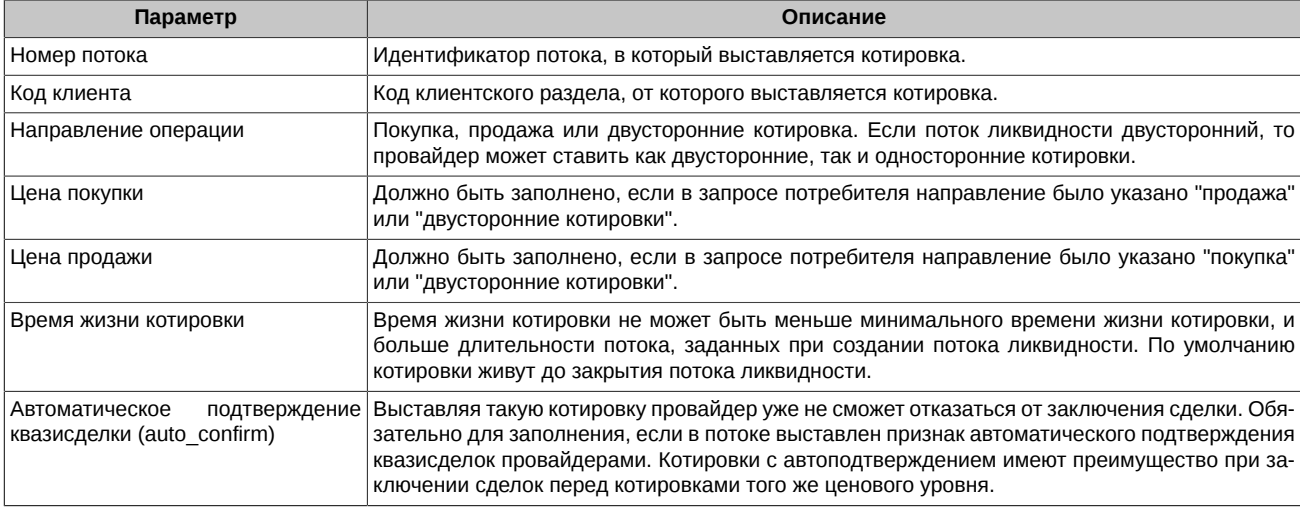

Для выставления котировок используется команда [RfsQuoteUpdate](#page-23-1). В одной транзакции можно выставить одну или две котировки.

При выставлении котировки по фьючерсам и календарным спредам проверяется попадание указанной цены в лимиты колебания цен. Для всех инструментов осуществляется проверка на кросс-сделки и активность торговой сессии. Так же при добавлении котировки предусмотрена грубая проверка на достаточность лимита у провайдера ликвидности (при условии, что на БФ включена проверка лимитов). Требование к достаточности лимита всегда меньше чем ГО, которое считает риск-модуль ТС Спектра. Если лимита не достаточно, то котировка отвергается.

Выставленные в поток котировки видны только потребителю, создавшему поток, и провайдерам, выставившим котировки (каждому свои и только в логовой таблице). Причем в каждый момент времени в потоке активна (показывается) только одна котировка каждого направления - котировка с лучшей ценой на покупку/продажу. В случае равной цены у нескольких котировок, активной становится котировка с автоподтверждением. При равенстве и по этому признаку, активной становится котировка с наименьшим временем регистрации. Котировки транслируется в шлюзе в таблицах [quotes\\_log](#page-14-0) (все) и [quotes](#page-15-0) (активные) потока [RFS\\_USERMARKETDATA\\_REPL](#page-11-2).

Провайдер может менять и удалять котировки в течение срока жизни потока ликвидности, но не чаще чем это определено в запросе потребителя (Speed bump). Данное ограничение не распространяется на котировки, которые улучшают цену. Право менять и удалять котировки имеет только тот клиентский раздел, с которого они были выставлены.

Для изменения котировок используется команда [RfsQuoteUpdate](#page-23-1). Возможно изменить:

- цену котировки;
- время жизни котировки (при этом время начинает отсчитываться от момента изменения котировки);
- признак "auto confirm";
- внешний номер котировки.

Для удаления котировок используется команда [RfsDelLPQuotes](#page-24-0).

Котировка может быть автоматически снята системой:

- в случае истечения по времени;
- если провайдер отказался от заключения сделки (не подтвердил квазисделку);
- если сделка не совершена по причине отсутствия средств у провайдера ликвидности;
- удаления потока;
- окончание торговой сессии.

### <span id="page-7-0"></span>**2.4. Ответ на котировки потребителем**

Потребитель всегда видит в потоке только лучшее предложение провайдеров (активную котировку). Для ответа на нее потребитель выставляет в поток встречную котировку с типом исполнения FOK и запрошенным объемом. Для ответа на котировку используется команда [RfsTakeQuote](#page-25-0).

# <span id="page-7-1"></span>**2.5. Подтверждение квазисделок**

В процессе заключения сделок в системе OTC предусмотрен этап, когда пассивная сторона может отказаться от заключения сделки по выставленной котировке, либо подтвердить условия сделки (last look). Если участник отказывается от заключения сделки, ему начисляются штрафные баллы (подробнее про штрафы см. [пїЅпїЅпїЅпїЅпїЅпїЅ2.8](#page-8-0)). Участник при выставлении котировки может отказаться от этапа подтверждения, указав в котировке признак "auto\_confirm", тогда такая котировка считается подтвержденной по умолчанию. Если 'last look' есть, то от пассивной стороны потребуется подтверждение квазисделки.

Для подтверждения квазисделки следует в ответ на изменение статуса квазисделки на "1" (ожидается подтверждение от пассивной стороны) отправить команду ConfirmQDeal [\(RfsConfirmQDeal\)](#page-25-1) с идентификатором этой квазисделки. Время на ответ ограничено, превышение трактуется как отказ от подтверждения.

# <span id="page-7-2"></span>**2.6. Запреты**

Система позволяет вводить дополнительные ограничения на проведение операций потребителем ликвидности - запреты. Предусмотрены следующие типы запретов:

- 32 Запрет на запрос потока ликвидности без автоподтверждения (auto confirm).
- 64 Запрет на запрос потока ликвидности.
- 128 Запрет на заключения сделки, если котировки в поток отправили меньше чем n провайдеров, где n число, задаваемое в настройках RFS.
- 256 Запрет на запрос потока ликвидности с ограничением времени жизни котировок (Speed bump).

Установка запретов производится в ТС Спектра через шлюз p2gate при помощи стандартных приказов FutChangeClientProhibit и OptChangeClientProhibit. Подробнее про эти команды можно посмотреть в документации **[p2gate\\_ru.pdf](http://ftp.moex.com/pub/ClientsAPI/Spectra/Docs/)** [[http://ftp.moex.com/pub/](http://ftp.moex.com/pub/ClientsAPI/Spectra/Docs/) [ClientsAPI/Spectra/Docs/](http://ftp.moex.com/pub/ClientsAPI/Spectra/Docs/)].

# <span id="page-7-3"></span>**2.7. Сведение котировок потребителя и провайдера**

В потоке ликвидности могут сводиться только котировки потребителей и провайдеров. Матчинг котировок провайдеров невозможен. При сведении котировок в OTC системе образуется квазисделка. Далее в ТС Спектра последовательно выставляются две заявки от имени потребителя и провайдера, которые после сведения и образуют итоговую сделку.

Алгоритм сведения котировок следующий:

- После сведения в потоке котировок потребителя и провайдера в OTC системе формируется квазисделка. Статус квазисделки "0" (квазисделка обрабатывается).
- В ТС Спектра выставляется заявка от имени потребителя, с параметрами, указанными в квазисделке. Если заявка потребителя в ТС Спектра не ставится, в OTC системе квазисделка завершается со статусом "3" (сделка не заключена по причине ошибки), и поток ликвидности закрывается с причиной "2" (сделка не совершена по причине отсутствия средств у LC). В случае успешной постановки заявки, квазисделка в OTC системе переходит в статус "1" (ожидается подтверждение от пассивной стороны).
- Система OTC в течение заданного (настраивается администратором) времени ожидает от провайдера подтверждения заключения сделки. Данный шаг пропускается, если в котировке провайдера выставлен признак "auto\_confirm". Если провайдер отказался от заключения сделки (не подтвердил квазисделку), в OTC системе квазисделка завершается со статусом "3" (сделка не заключена по причине ошибки).
- Если подтверждение получено (или "auto confirm" в котировке), квазисделка переходит в статус "2" (подтверждение от пассивной стороны получено), и в ТС Спектра выставляется заявка от имени провайдера. Если заявка провайдера в ТС Спектра не ставится, в OTC системе квазисделка завершается со статусом "3" (сделка не заключена по причине ошибки).
- В случае успешной постановки заявки провайдера и сведения заявок в сделку в ТС Спектра, в OTC системе квазисделка завершается со статусом "4" (сделка заключена), и поток ликвидности закрывается с причиной "1" (совершена сделка).
- Если заявка провайдера успешно выставлена в ТС Спектра, но заявки не сводятся в сделку (timeout или другая причина), в OTC системе квазисделка завершается со статусом "3" (сделка не заключена по причине ошибки).

Информация о сформированных в OTC системе квазисделках транслируется шлюзе в таблице [user\\_qdeal](#page-17-0) потока [RFS\\_USERMARKETDATA\\_REPL](#page-11-2). Информация о состоянии квазисделок транслируется в таблице user qdeal state потока [RFS\\_USERMARKETDATA\\_REPL](#page-11-2).

Информация о сформированных в TC Спектра сделках транслируется в шлюзе в таблицах user deal и user multileg deal потока RFS USERMARKETDATA REPL.

В общем случае, процесс запроса ликвидности можно проиллюстрировать следующей диаграммой:

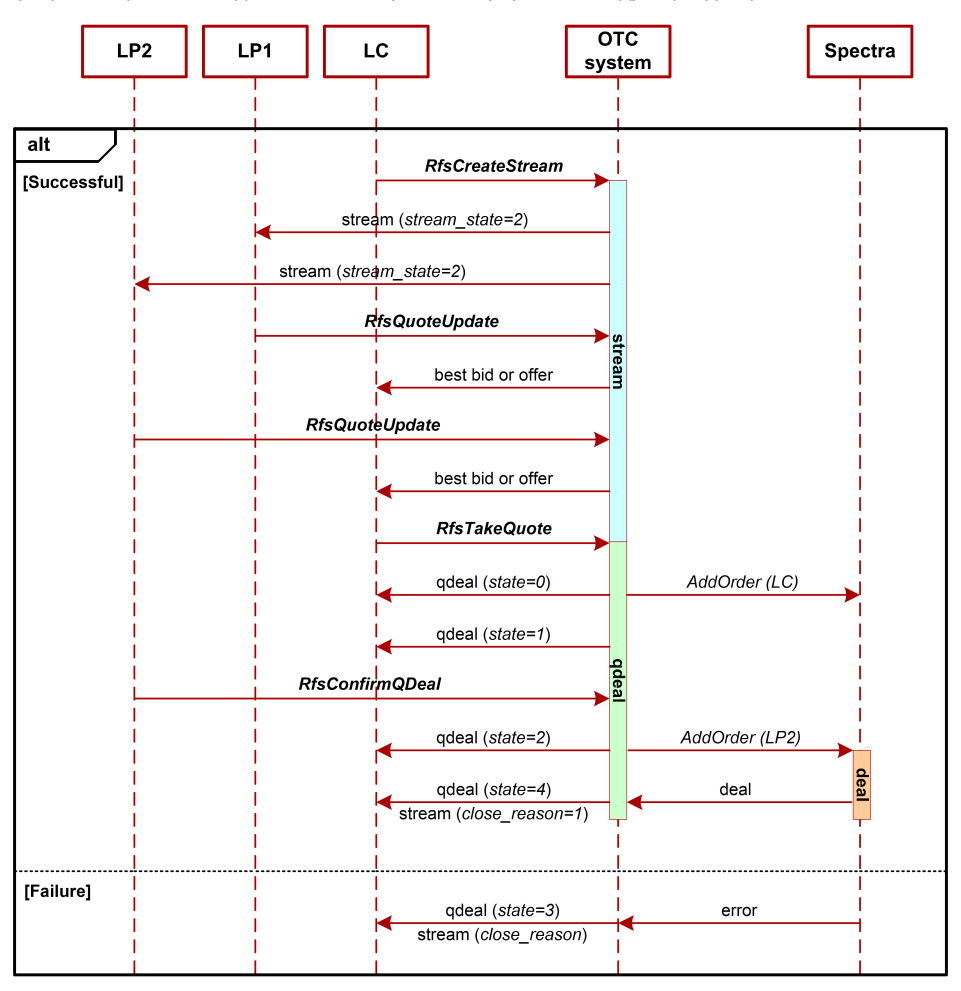

пїSпїSпїS. 1. Диаграмма. Запрос ликвидности

Потребитель ликвидности (LC) делает запрос (команда RfsCreateStream), и в системе ОТС создается поток ликвидности. Провайдеры ликвидности LP1 и LP2 последовательно выставляют в поток свои котировки (RfsQuoteUpdate). Котировка LP2 является лучшей, она полностью устраивает потребителя, и он отвечает на нее своей котировкой (RfsTakeQuote). Далее в ОТС системе образуется квазисделка, которая после подтверждения ее провайдером LP2 (RfsConfirmQDeal)) завершается итоговой сделкой в TC Спектра. В ОТС системе квазисделка завершается и закрывается поток ликвидности.

В случае ошибки, квазисделка и поток ликвидности завершаются к кодом ошибки.

### <span id="page-8-0"></span>2.8. Штрафы за отказ от заключения сделок

За отказ от заключения сделок и выставление необеспеченных котировок участнику начисляется штраф. При достижении штрафом определенного уровня к участнику применяются штрафные санкции в виде снятия котировок и запрета на добавление новых котировок по данному инструменту в течение определеного времени. Штрафы рассчитываются и ведутся для каждой комбинации: клиентский код, базовый актив, тип инструмента (фьючерс/опцион/календарный спред). Уровень штрафа может меняться от 0 до 10 с точностью до пяти знаков после запятой.

В системе предусмотрены следующие виды штрафов:

- Штраф за отказ от подтверждения квазисделки. По умолчанию за один отказ от подтверждения уровень штрафа увеличивается: на 1 при двусторонней котировке, на 0,1 при односторонней котировке.
- Штраф в случае неудачной постановки заявки активной стороны. По умолчанию за одну ошибку при постановке уровень штрафа увеличивается: на 1 при двусторонней котировке, на 0,1 при односторонней котировке.
- Штраф в случае неудачной постановки заявки пассивной стороны. По умолчанию за одну ошибку при постановке уровень штрафа увеличивается: на 1 при двусторонней котировке, на 0,1 при односторонней котировке.

В системе предусмотрен интервал времени, в течение которого несколько отказов от подтверждения квазисделки штрафуются как один отказ (по умолчанию 1 секунда).

С течением времени уровни штрафа снижаются, что приводит к снятию с участников штрафных санкций. По умолчанию скорость уменьшения штрафа 1 уровень/мин.

Уровни штрафов, критерии применения и отмены санкций настраиваются администратором системы. Информация о штрафах пользователя транслируется в шлюзе в потоках [RFS\\_FINESLEVEL\\_REPL](#page-10-4) и [RFS\\_PENALTY\\_REPL.](#page-11-0)

### <span id="page-9-0"></span>**2.9. Контроль аномальной активности**

В OTC действует система ограничения аномальной активности клиентских приложений. Она не позволяет приложению пользователя (одному логину) присылать более оговорённого в заявке на подключение количества сообщений в единицу времени. В настоящий момент можно получить логин с ограничением 30, 60, 90 и т.д. (но не более 3000) торговых операций в секунду. При превышении лимита сообщений, система контроля не транслирует сообщение в ядро ТС, а посылает пользователю сообщение-ответ с уведомлением об отказе в обслуживании, msgid=199 следующей структуры:

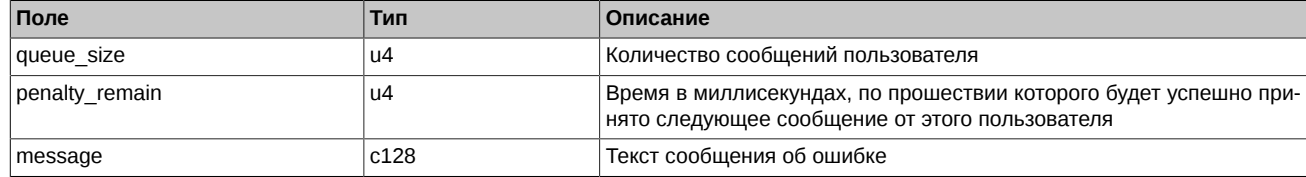

Обращаем внимание на два нюанса:

- Количество сообщений за истекшую секунду оценивается при приёме КАЖДОГО сообщения. Это значит, что если пользователь постоянно присылает запросы с частотой, больше, чем ему разрешено, то его сообщения перестают обрабатываться вообще.
- Сообщение-отказ может быть послано в ответ на любое сообщение пользователя.

### <span id="page-9-1"></span>**2.10. Отправка команд**

Для отправки команд необходимо создать публикатор CGate с именем сервиса OTC\_SRV и категорией сообщений: catеgory=IQS\_MSG. Пример url:

#### p2mq://OTC\_SRV;category=IQS\_MSG;name=srvlink;timeout=5000;scheme=|FILE|otc\_messages.ini|message

где otc\_messages.ini — файл со схемой команд из дистрибутива CGate.

Для получения ответов на отправленные сообщения необходимо в функции отправки сообщения задать флаг CG\_PUB\_NEEDREPLY, а также создать подписчик с типом p2mqreply.

В случае ошибки в доставке и обработке сообщения на системном уровне, код клиента может получить либо ошибку при выполнении функции отправки сообщения, либо ответное сообщение специального типа "системная ошибка" (msgid=200):

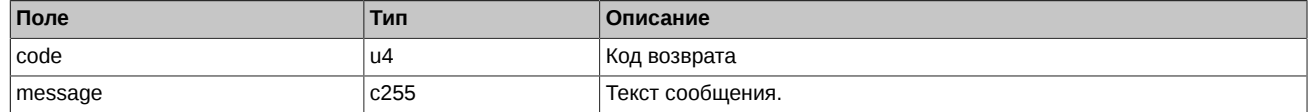

Обратите внимание, что сообщение "системная ошибка" может быть отправлено в ответ на любое сообщение бизнес-логики.

# <span id="page-10-0"></span>**3. Описание схемы репликации**

# <span id="page-10-1"></span>**3.1. Поток RFS\_INFO\_REPL - Справочники RFS**

#### Таблицы:

- [lp\\_users](#page-10-2)  Справочник провайдеров ликвидности
- [base\\_contract\\_min\\_amount](#page-10-3) Минимально допустимый объем

#### <span id="page-10-2"></span>**3.1.1. Таблица lp\_users: Справочник провайдеров ликвидности**

#### **пїЅпїЅпїЅпїЅ. 1. Поля таблицы lp\_users**

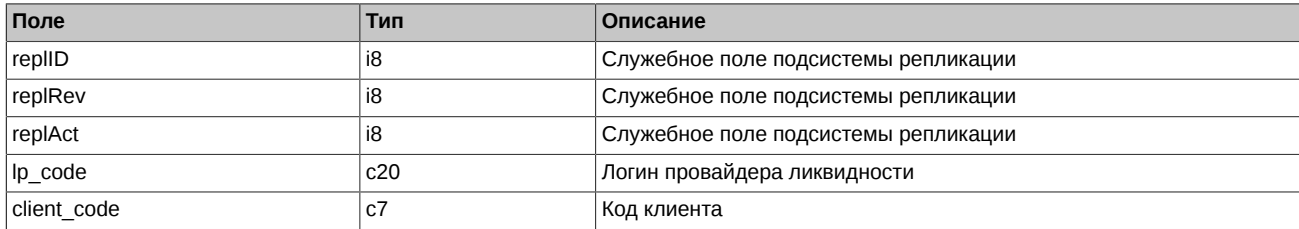

#### <span id="page-10-3"></span>**3.1.2. Таблица base\_contract\_min\_amount: Минимально допустимый объем**

Таблица содержит ограничения на минимально допустимый объем котировок.

#### **пїЅпїЅпїЅпїЅ. 2. Поля таблицы base\_contract\_min\_amount**

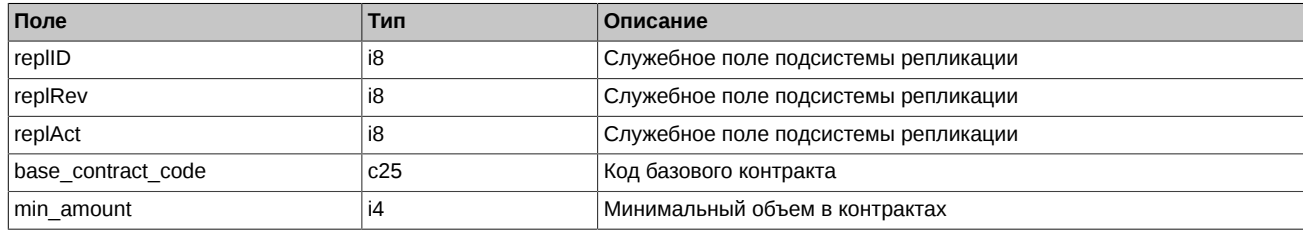

Примечания:

• Значение "\*" в поле base contract code означает, что данное ограничение используется для всех базовых контрактов, не указанных в данной таблице.

# <span id="page-10-4"></span>**3.2. Поток RFS\_FINESLEVEL\_REPL - Уровни штрафов пользователя**

Таблицы:

• [fines\\_level](#page-10-5) - Уровни штрафов пользователя

#### <span id="page-10-5"></span>**3.2.1. Таблица fines\_level: Уровни штрафов пользователя**

Таблица содержит штрафы, начисленные пользователю за неподтверждение сделок по индикативным котировкам. Штрафы рассчитывается и ведутся для каждой комбинации: клиентский код, базовый актив, тип инструмента.

#### **пїЅпїЅпїЅпїЅ. 3. Поля таблицы fines\_level**

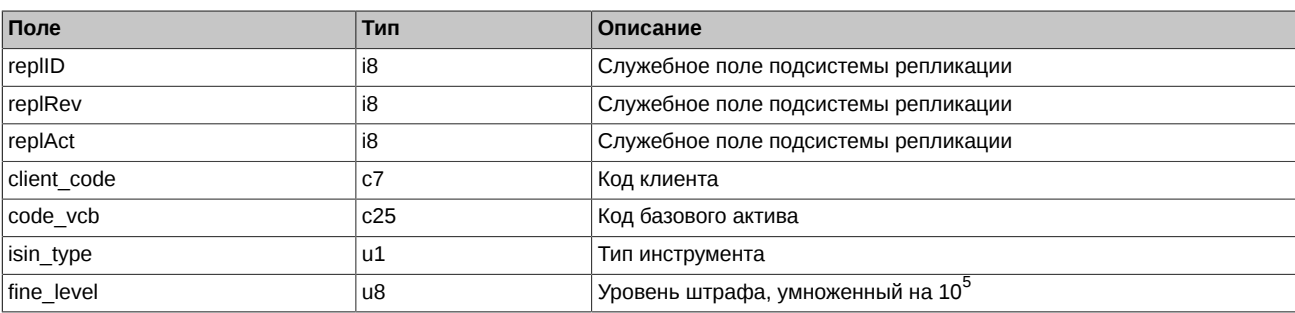

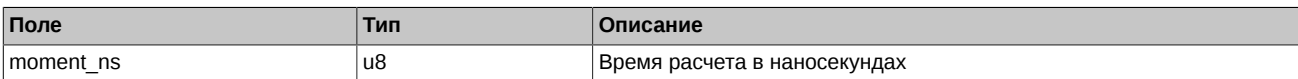

Примечания:

- Поле isin type может содержать следующие значения
	- 0 Фьючерс
	- 1 Опцион
	- 2 Инструмент-связка
- Чтобы получить правильное значение уровня штрафа, необходимо переданное в поле fine level значение умножить на 10 $^{-5}$ .

# <span id="page-11-0"></span>3.3. Поток RFS PENALTY REPL - Лог штрафных санкций

Таблицы:

• penalty log - Лог штрафных санкций

#### <span id="page-11-1"></span>3.3.1. Таблица penalty\_log: Лог штрафных санкций

Таблица содержит журнал штрафных санкций, примененных к пользователю за неподтверждение сделок по индикативным котировкам.

#### пїSпїSпїSпїS. 4. Поля таблицы penalty\_log

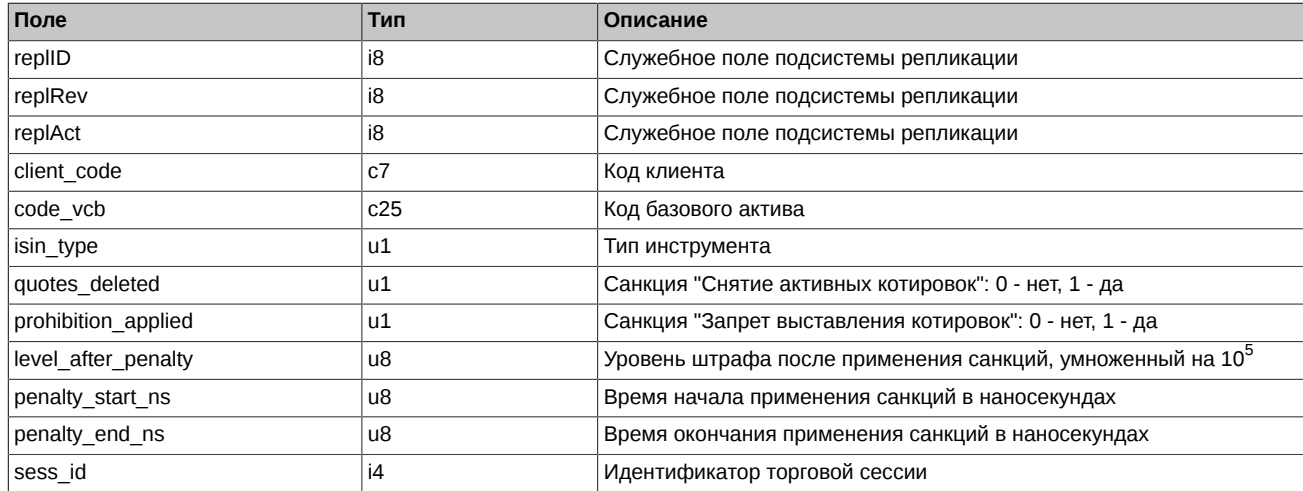

Примечания:

- Поле isin\_type может содержать следующие значения
	- 0 Фьючерс
	- 1 Опцион
	- 2 Инструмент-связка
- Чтобы получить правильное значение уровня штрафа, необходимо переданное в поле level after penalty значение умножить на  $10^{-5}$

# <span id="page-11-2"></span>3.4. ПОТОК RFS USERMARKETDATA REPL - ПОТОКИ ЛИКВИДНОСТИ, КОТИРОВки, квазисделки и сделки

Таблицы:

- streams\_log Журнал изменений потоков ликвидности
- streams Журнал активных потоков ликвидности
- quotes log Журнал изменений котировок
- quotes Журнал активных котировок
- user qdeal Журнал квазисделок пользователя
- user\_qdeal\_state Состояние квазисделок пользователя
- user\_deal Журнал сделок пользователя
- user multileg deal Журнал сделок пользователя по связкам
- heartbeat Служебная таблица серверных часов
- sys events Таблица событий

#### <span id="page-12-0"></span>3.4.1. Таблица streams\_log: Журнал изменений потоков ликвидности

Таблица содержит журнал изменений потоков ликвидности. Записи таблицы фильтруются: потребитель ликвидности видит только свои потоки; провайдеры видят все потоки, в записях скрыта информация о потребителе.

#### nïSnïSnïSnïS. 5. Поля таблицы streams\_log

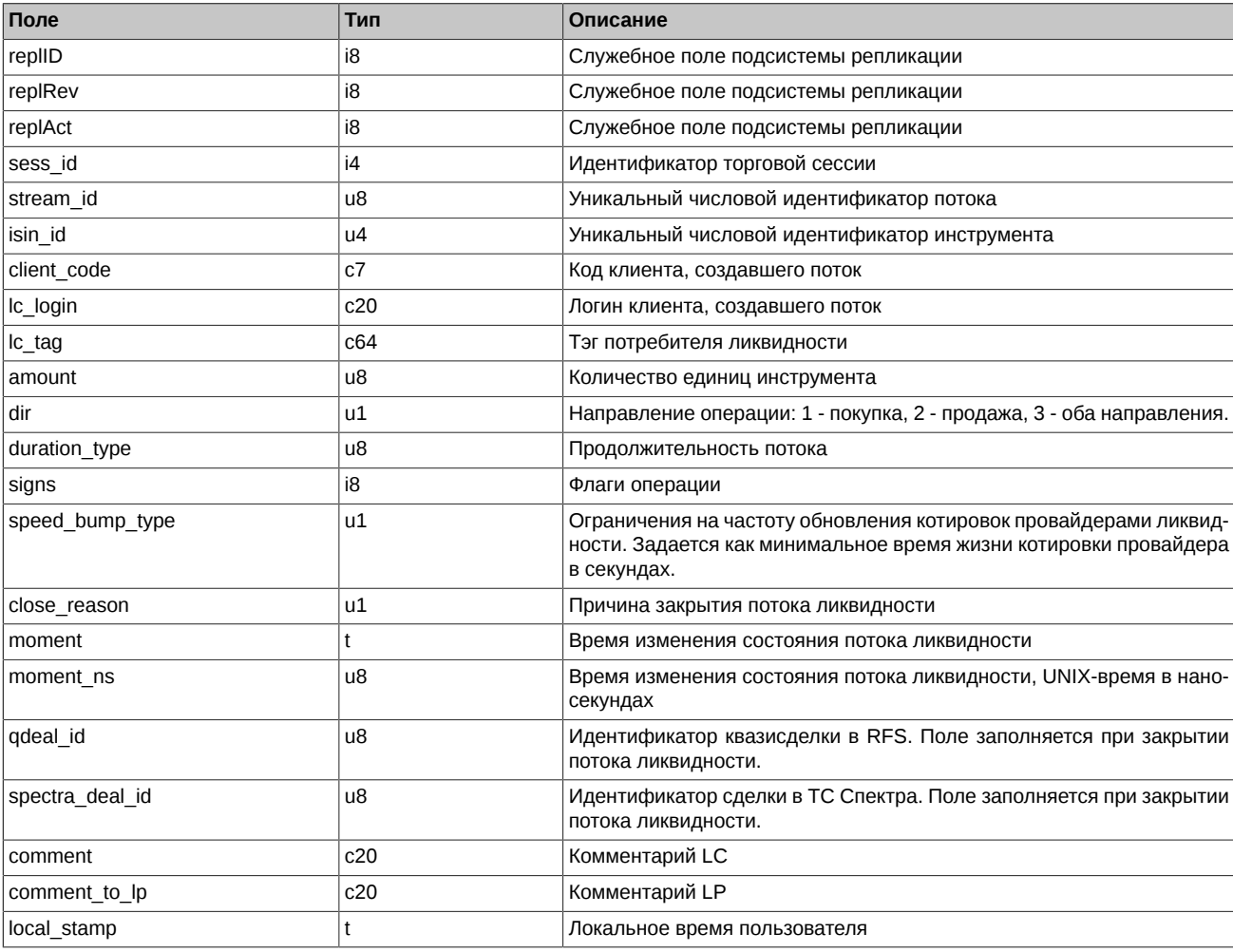

Примечания:

- Поле signs представляет собой битовую маску:
	- $0x1$ Автоматическое подтверждение квазисделок провайдерами: 0 - можно выставлять любые котировки; 1 - только котировки с автоподтверждением.
	- 0x2 Признак закрытого потока.
- Поле duration\_type может содержать следующие значения:
	- 0 не ограничен
	- 1 30 секунд
- 2 60 секунд
- 3 90 секунд
- 4 120 секунд
- Поле speed bump type может содержать следующие значения:
	- 0 нет ограничений
	- 1 0,2 секунды
	- 2 0,5 секунд
	- 3 1 секунда
	- 4 3 секунды
- Поле close\_reason может содержать следующие значения:
	- 1 совершена сделка
	- 2 сделка не совершена по причине отсутствия средств у LC
	- 3 по запросу LC
	- 4 по времени
	- 5 закрыто администратором торгов
	- 6 окончание торговой сессии

#### <span id="page-13-0"></span>3.4.2. Таблица streams: Активные потоки ликвидности

Таблица с активными записями из streams\_log. Для удаленных записей зануляются все поля, кроме репликационных. Удаленные записи используются повторно при добавлении новых потоков. Таким образом, общее количество записей в таблице равно максимальному числу одновременно открытых потоков. Фильтрация аналогична таблице streams\_log.

#### nïSnïSnïSnïS. 6. Поля таблицы streams

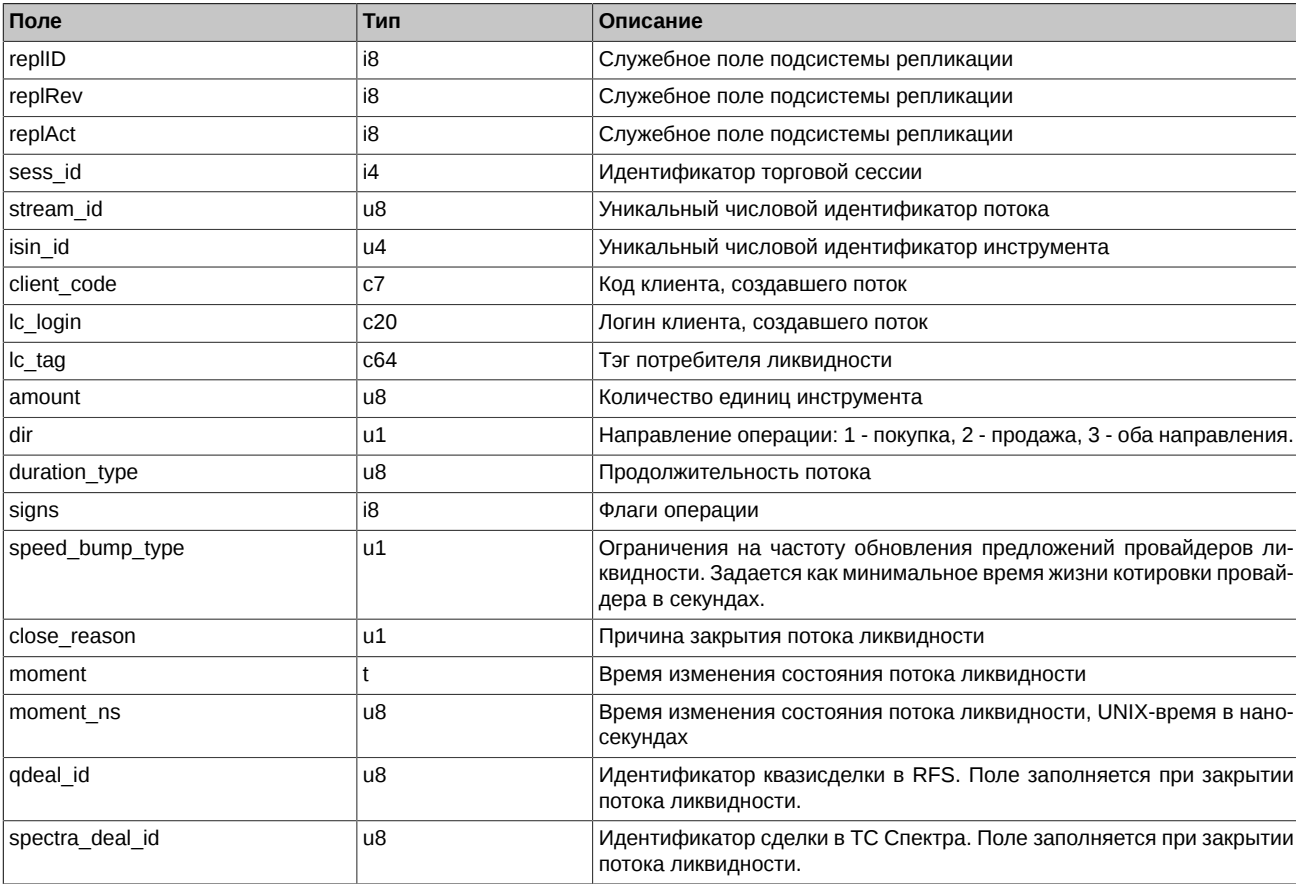

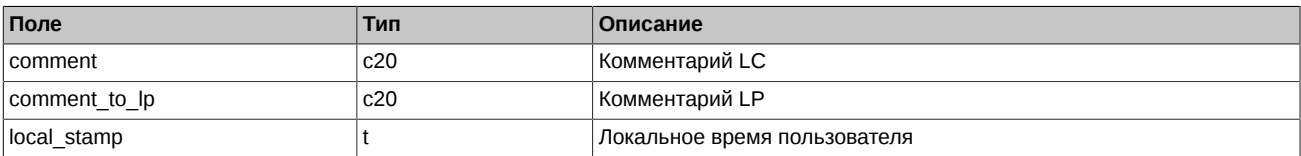

Примечания:

- Поле signs представляет собой битовую маску:
	- Автоматическое подтверждение квазисделок провайдерами: 0 можно выставлять любые котировки; 1 только котировки  $0x1$ с автоподтверждением.
	- 0x2 Признак закрытого потока.
- Поле duration\_type может содержать следующие значения:
	- 0 не ограничен
	- 1 30 секунд
	- 2 60 секунд
	- 3 90 секунд
	- 4 120 секунд
- Поле speed\_bump\_type может содержать следующие значения:
	- 0 нет ограничений
	- 1 0.2 секунды
	- 2 0,5 секунд
	- 3 1 секунда
	- 4 3 секунды
- Поле close reason может содержать следующие значения:
	- 1 совершена сделка
	- 2 сделка не совершена по причине отсутствия средств у LC
	- 3 по запросу LC
	- 4 по времени
	- 5 закрыто администратором торгов
	- 6 окончание торговой сессии

#### <span id="page-14-0"></span>3.4.3. Таблица quotes\_log: Журнал изменений котировок

Таблица содержит лог котировок. Записи таблицы фильтруются: потребитель ликвидности (LC) видит свои котировки (TakeQuote) и котировки LP из своих потоков, в котировках LP скрыта информация о провайдере; провайдер ликвидности (LP) видит свои котировки из всех потоков, в записях скрыта информация о потребителе.

#### nïSnïSnïSnïS. 7. Поля таблицы quotes\_log

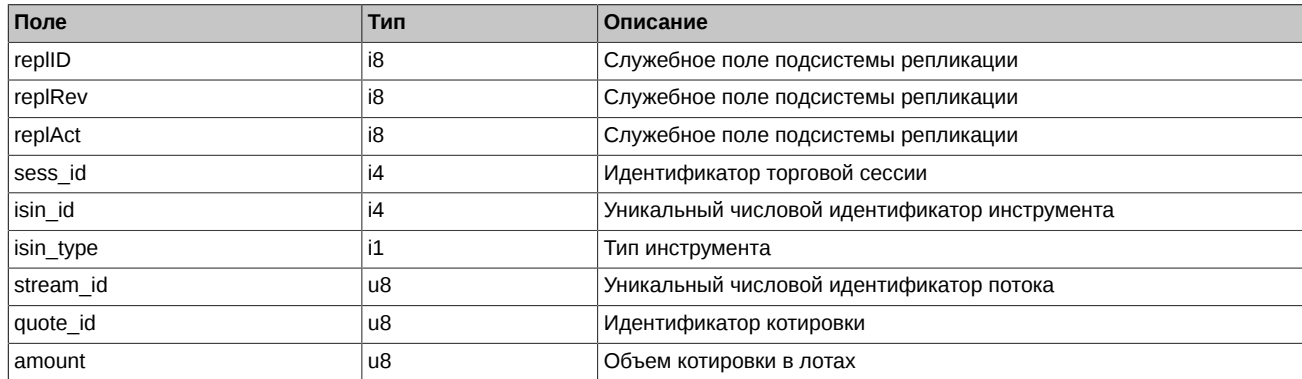

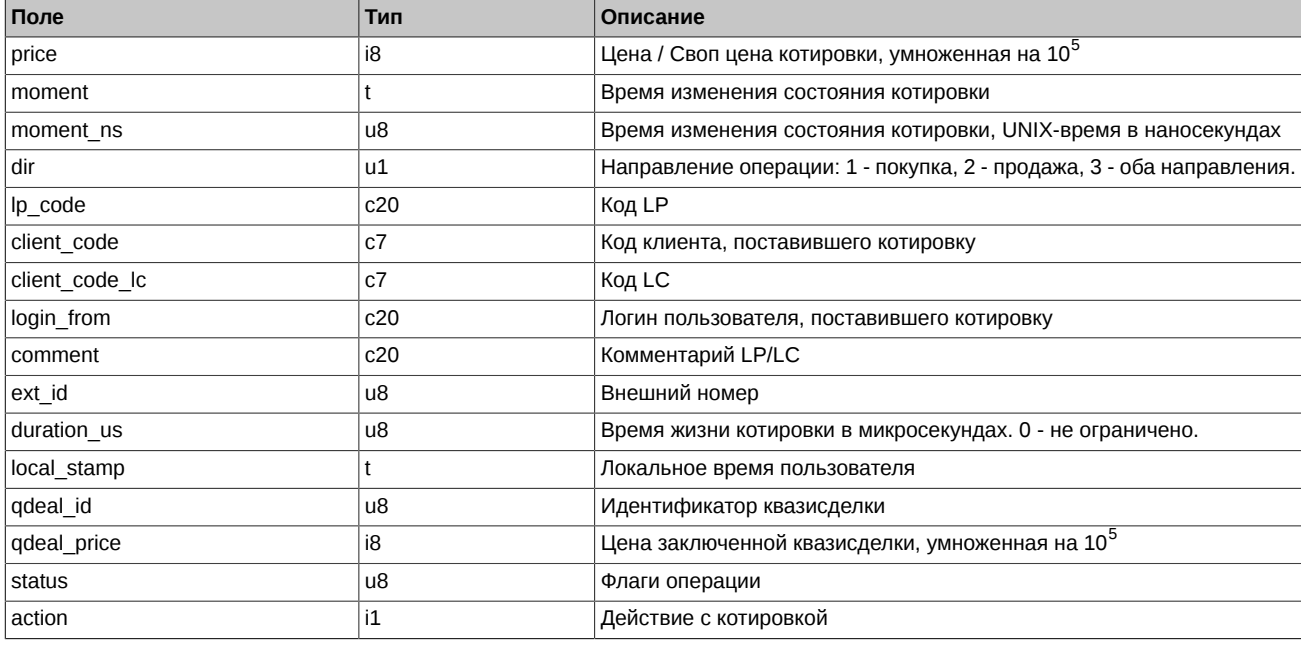

#### Примечания:

• Поле status представляет собой битовую маску:

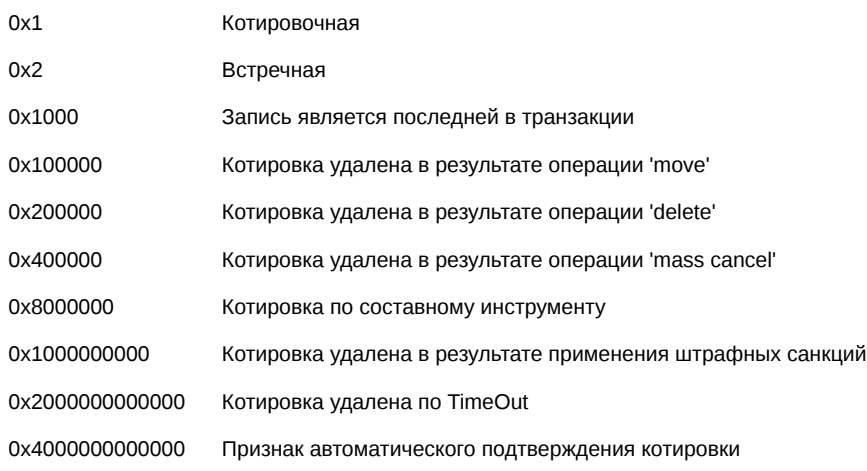

- Поле isin\_type может содержать следующие значения
	- 0 Фьючерс
	- 1 Опцион
	- 2 Инструмент-связка
- Поле action описывает действие, произошедшее с котировкой:
	- 0 Котировка удалена
	- 1 Котировка добавлена
	- 2 Котировка сведена в квазисделку

#### <span id="page-15-0"></span>**3.4.4. Таблица quotes: Активные котировки**

Таблица содержит активные котировки по каждому потоку ликвидности. Активная котировка - это котировка с лучшей ценой (ТОП-1). В случае равной цены, активной становится котировка с автоподтверждением. При равенстве и по этому признаку, активной становится котировка с наименьшим временем регистрации.

По одному потоку выдается максимум две записи - лучшие котировки по каждому направлению. Записи таблицы видны только потребителям ликвидности (LC), и только из своих потоков. Режим обновления записей в таблице аналогичен streams: для удаленных потоков зануляются все поля записей, кроме репликационных полей. Удаленные записи используются повторно при добавлении новых потоков.

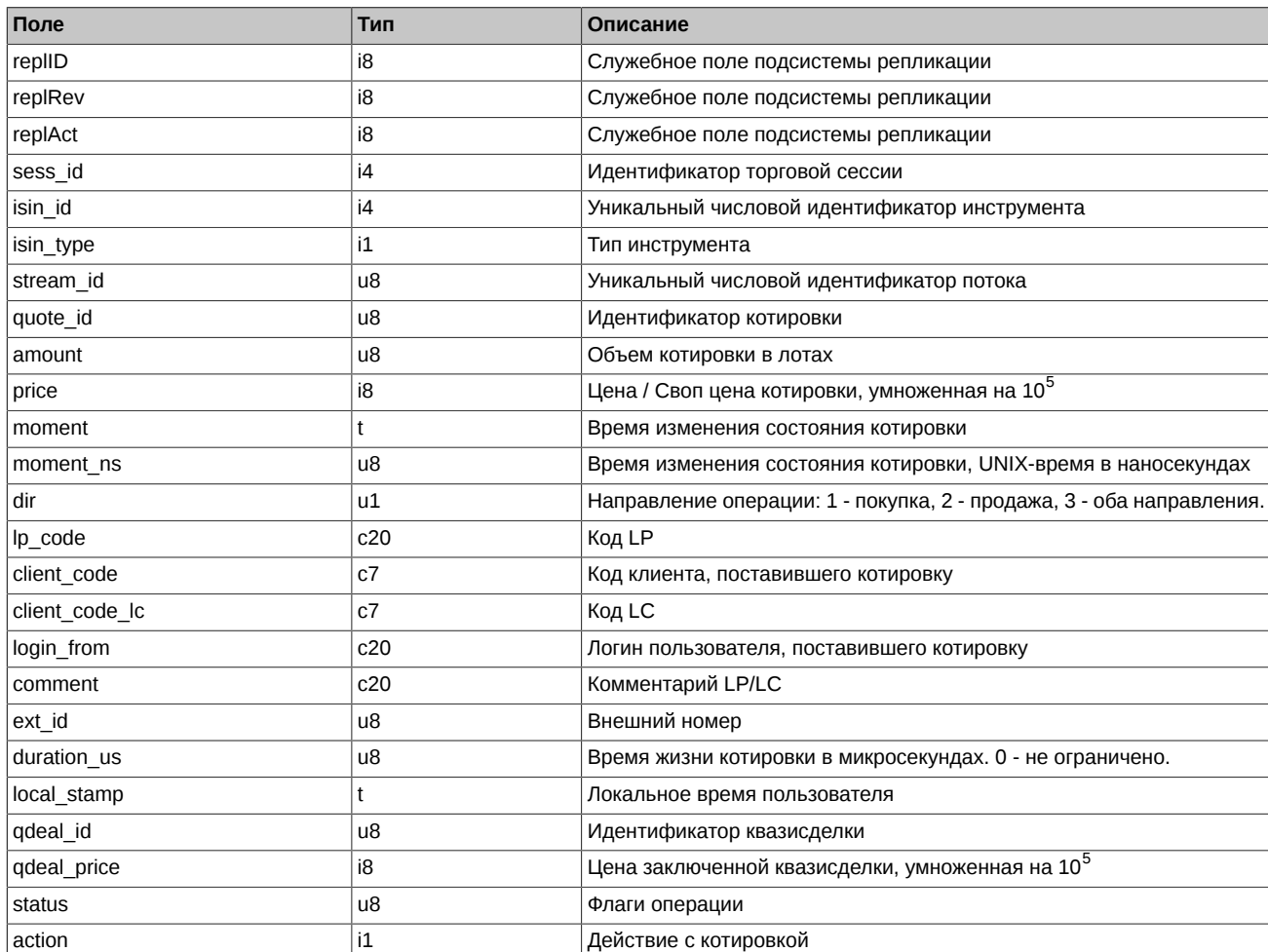

#### nïSnïSnïSnïS. 8. Поля таблицы quotes

Примечания:

• Поле status представляет собой битовую маску:

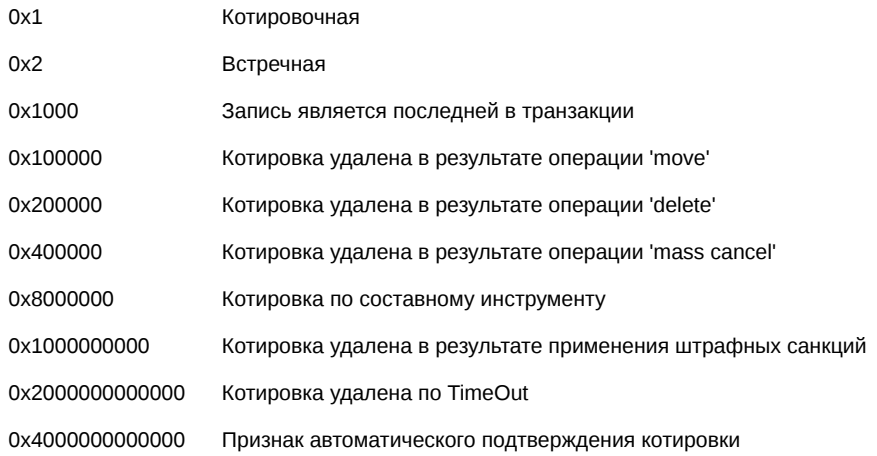

- Поле isin\_type может содержать следующие значения
	- 0 Фьючерс
	- 1 Опцион
	- 2 Инструмент-связка

• Поле action описывает действие, произошедшее с котировкой:

0 Котировка удалена

- 1 Котировка добавлена
- 2 Котировка сведена в квазисделку

#### <span id="page-17-0"></span>3.4.5. Таблица user\_qdeal: Журнал квазисделок пользователя

#### nïSnïSnïSnïS. 9. Поля таблицы user\_qdeal

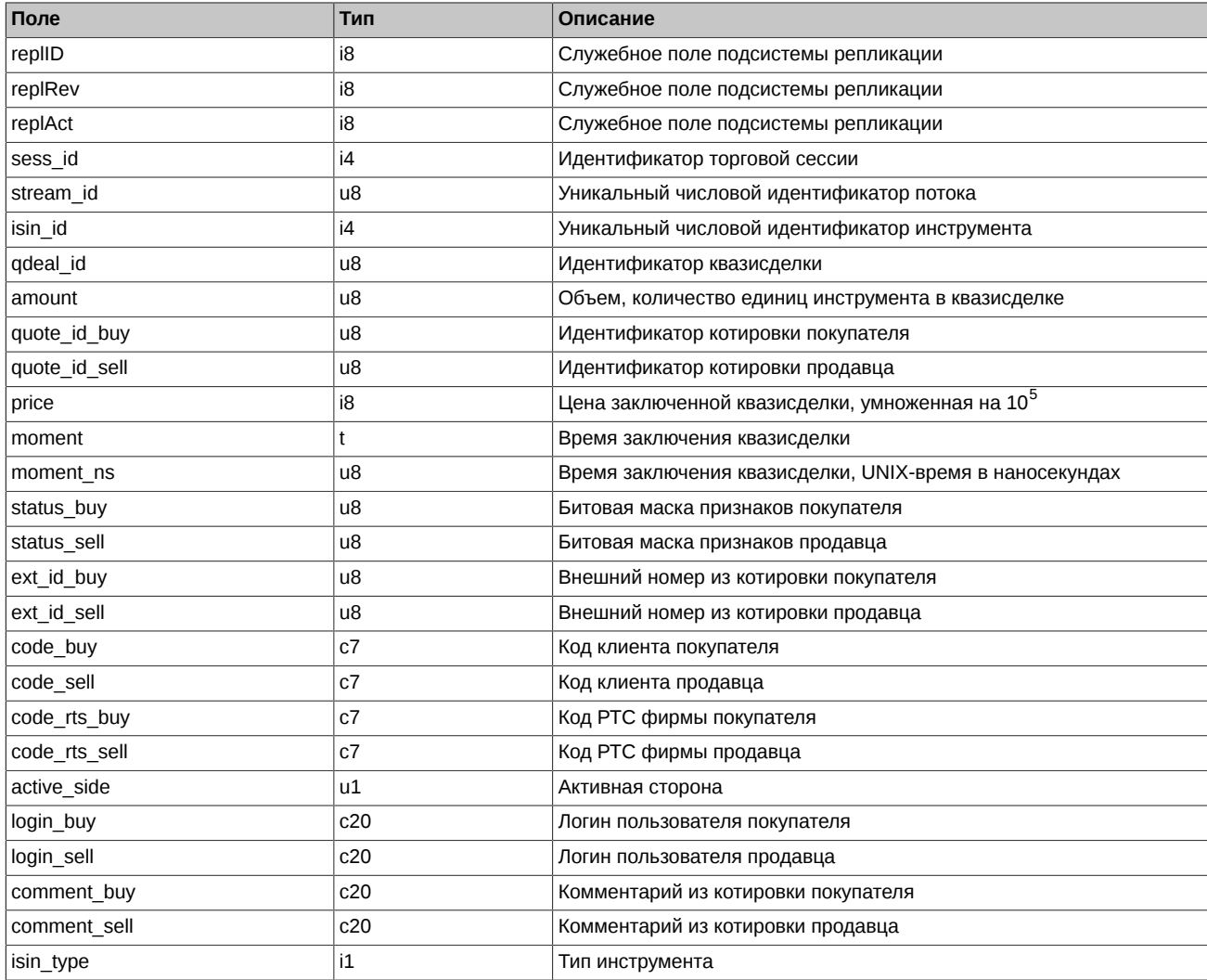

#### Примечания:

· Поля status\_buy и status\_sell представляют собой битовую маску:

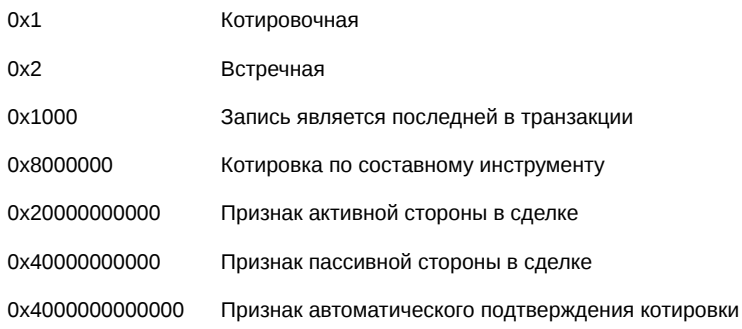

• В поле active\_side указывается, кто является активной стороной квазисделки (контрагентом). От пассивной стороны требуется подтверждение квазисделки.

#### 1 Покупатель.

2 Продавец.

- Поле isin type может содержать следующие значения
	- 0 Фьючерс
	- 1 Опцион
	- 2 Инструмент-связка

#### <span id="page-18-0"></span>3.4.6. Таблица user\_qdeal\_state: Состояние квазисделок пользователя

#### nïSnïSnïSnïS. 10. Поля таблицы user\_qdeal\_state

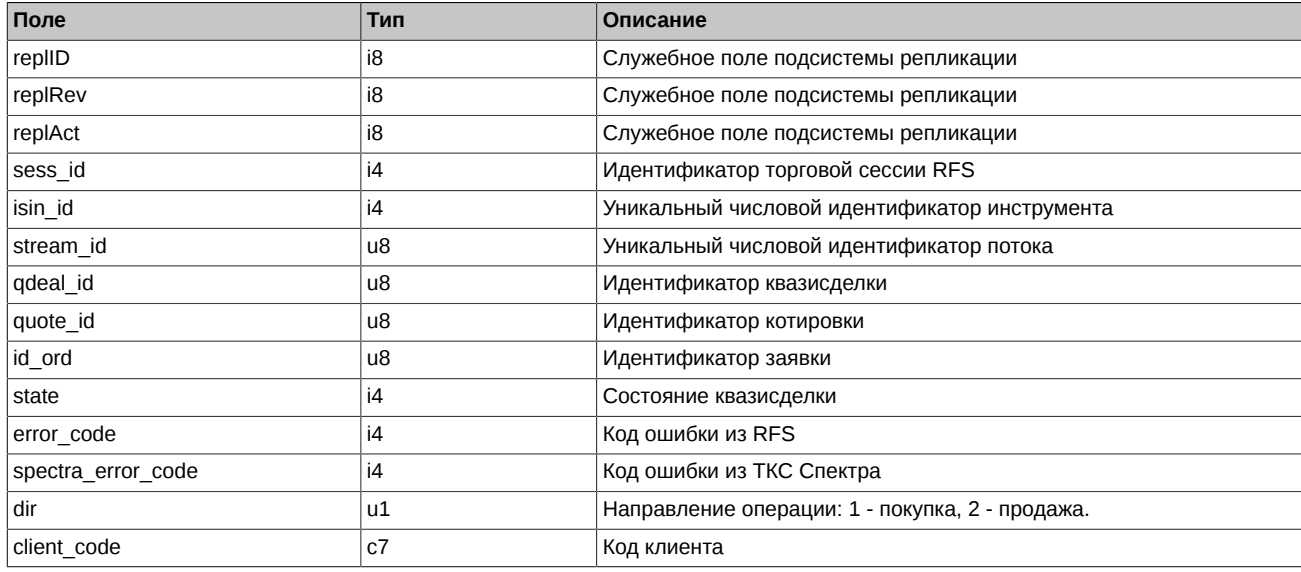

#### Примечания:

- Поле state может принимать следующие значения:
	- 0 Квазисделка обрабатывается.
	- 1 Ожидается подтверждение от пассивной стороны.
	- 2 Подтверждение от пассивной стороны получено.
	- 3 Сделка не заключена по причине ошибки.
	- 4 Сделка заключена.
- Поле error\_code может принимать следующие значения:
	- 1 Квазисделка не подтверждена.
	- 2 Ошибка при добавлении заявки для активной стороны.
	- 3 Ошибка при добавлении заявки для пассивной стороны.
	- 4 Заявка не найдена в системе Спектра.
	- 5 Таймаут сделки в системе Спектра.
	- 6 Система Спектра не доступна.
- Коды ошибок, транслируемые в поле spectra error code, можно посмотреть в документе p2gate\_ru.pdf [http://ftp.moex.com/pub/ ClientsAPI/Spectra/Docs/].

#### <span id="page-18-1"></span>3.4.7. Таблица user deal: Журнал сделок пользователя

#### nïSnïSnïSnïS. 11. Поля таблицы user\_deal

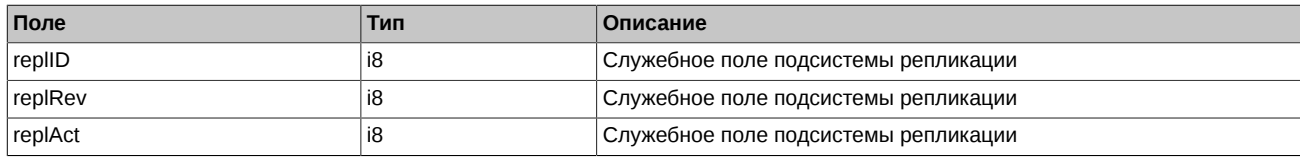

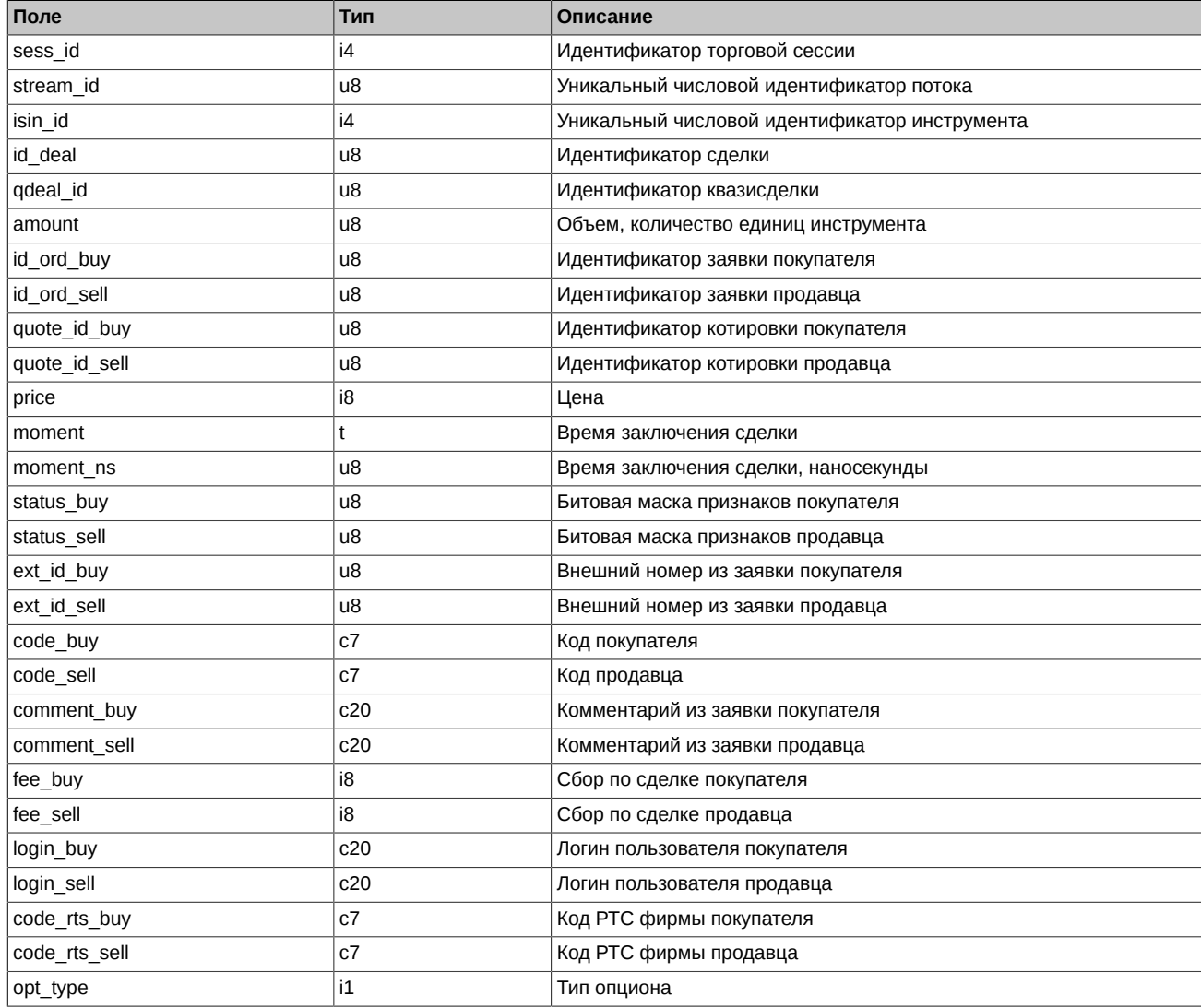

Примечания:

• Поля status\_buy и status\_sell представляют собой битовую маску:

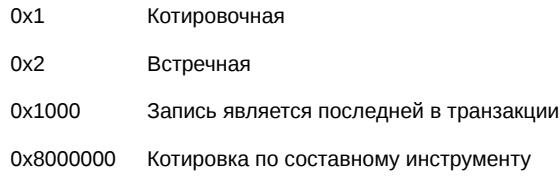

• В поле opt type могут указываться следующие значения:

1 PUT.

2 CALL.

# <span id="page-19-0"></span>**3.4.8. Таблица user\_multileg\_deal: Журнал сделок пользователя по связкам**

#### **пїЅпїЅпїЅпїЅ. 12. Поля таблицы user\_multileg\_deal**

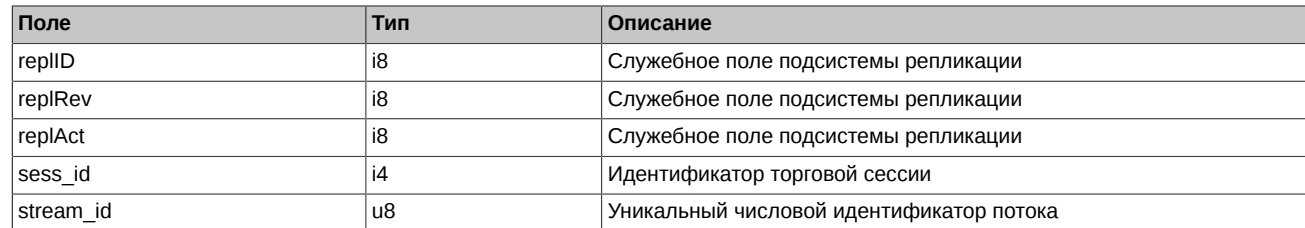

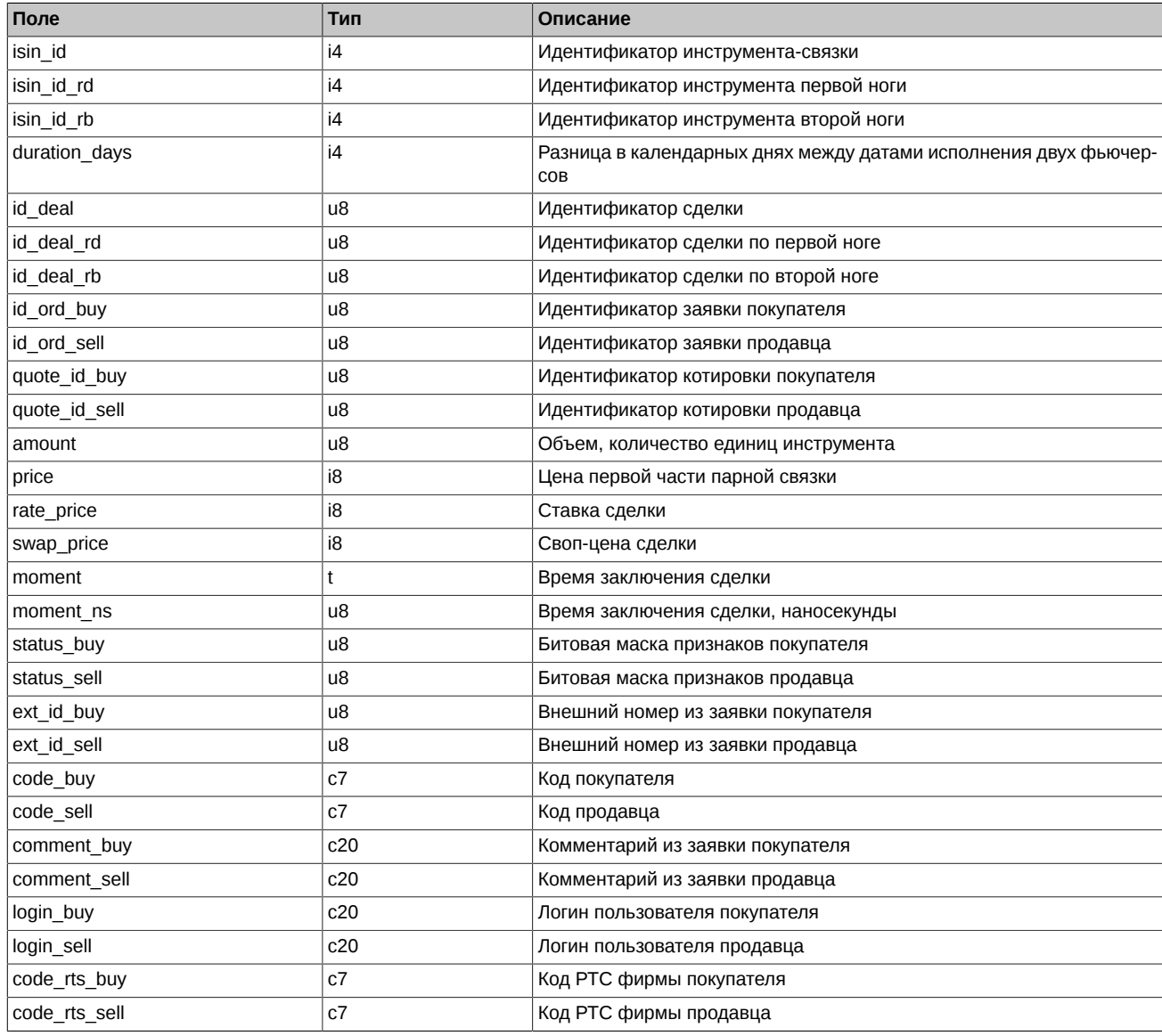

Примечания:

• Поля status\_buy и status\_sell представляют собой битовую маску:

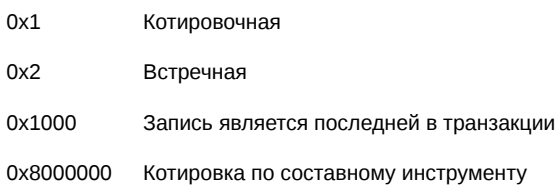

### <span id="page-20-0"></span>**3.4.9. Таблица heartbeat: Служебная таблица cерверных часов**

Данная таблица наполняется ядром торговой системы с определенной периодичностью и может быть использована для задач синхронизации (например, для проверки прихода всех сделок за определенный момент времени). Таблица используется в режиме добавления записей; очистка таблицы происходит в ночное время.

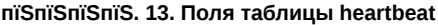

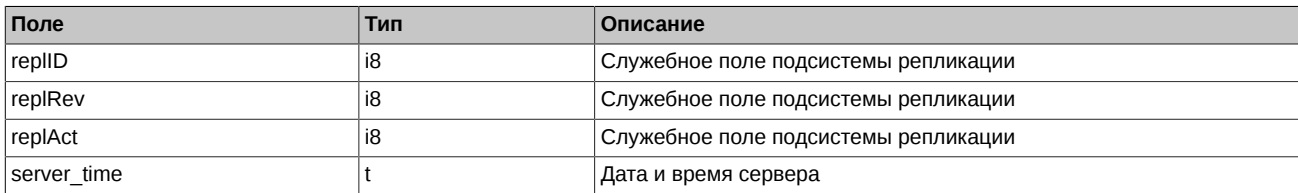

#### <span id="page-21-0"></span>3.4.10. Таблица sys events: Таблица событий

#### nïSnïSnïSnïS. 14. Поля таблицы sys\_events

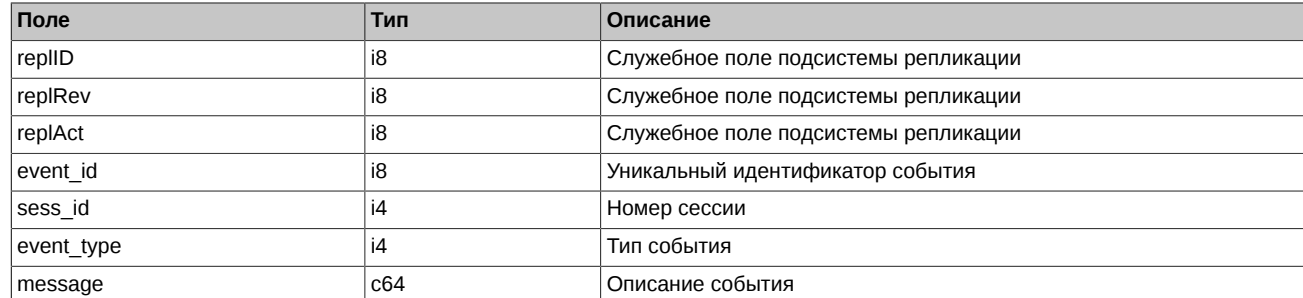

Примечания:

• Возможные типы событий

event\_type =  $1$  $mesage = "session_data_ready"$ Закончена загрузка данных из клиринговой системы в торговую перед началом новой торговой сессии

 $event_type = 2$  $\frac{1}{2}$  message = "intraday clearing finished" Все расчетные процедуры в промклиринге закончены

event type  $= 4$  $message = "intraday_clearing_started"$ Начало промклиринга

event type  $= 5$ message = "clearing\_started" Начало основного клиринга

event type =  $6$ message = "extension\_of\_limits\_finished" Раздвижка лимитов закончена

event type =  $8$ message = "broker\_recalc\_finished" Денежные средства после промклиринга пересчитаны

event type  $=10000$  $\text{message} = \text{``rfs}$  session inited" RFS-сессия назначена

event\_type =10001  $mesage = "rfs$  session started" RFS-сессия идет

event\_type =10002 message = "rfs session suspended" Приостановка торгов в RFS (в случае критической внутренней ошибки RFS)

# <span id="page-22-0"></span>4. Описание команд

# <span id="page-22-1"></span>4.1. RfsCreateStream - Создание потока ликвидности

Тип сообщения: 400

Тип ответного сообщения: 250

#### пїSпїSпїSпїS. 15. Входящие параметры

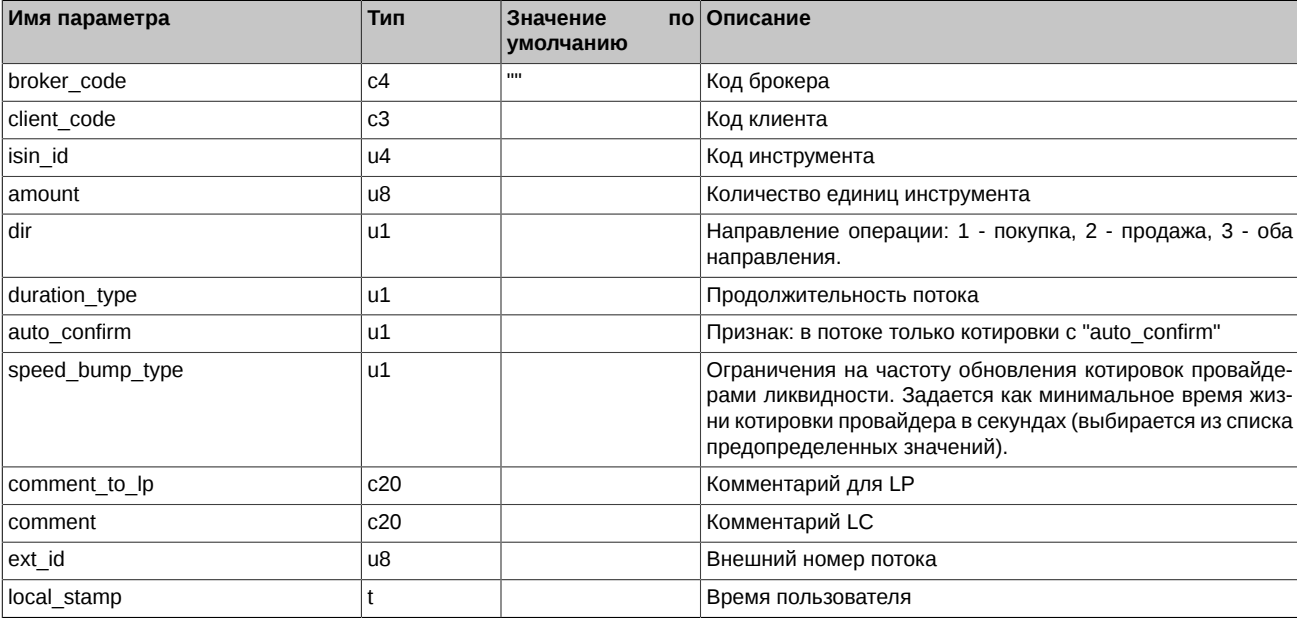

#### пїSпїSпїSпїS. 16. Результат выполнения

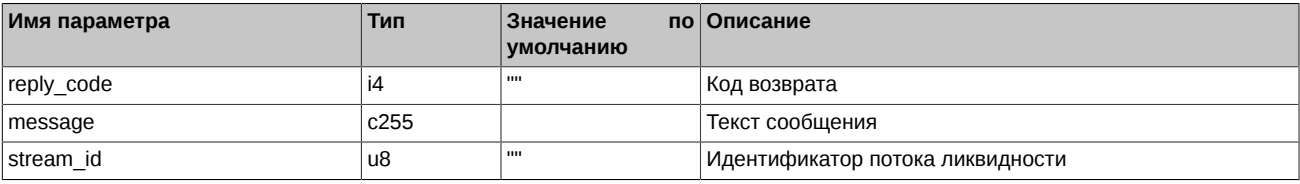

Коды возврата команды:

 $\Omega$ успех выполнения операции

Другое значение ошибка

Примечания:

- Поле duration\_type может принимать следующие значения:
	- 0 не ограничен
	- 1 30 секунд
	- 2 60 секунд
	- 3 90 секунд
	- 4 120 секунд
- Поле auto confirm может принимать следующие значения:
	- 0 в потоке разрешены любые котировки
	- 1 в потоке разрешены только котировки с "auto\_confirm" (без Last Look)
- Поле speed\_bump\_type может принимать следующие значения:
	- 0 нет ограничений
- 1 0,2 секунды
- 2 0,5 секунд
- 3 1 секунда
- 4 3 секунды

# <span id="page-23-0"></span>**4.2. RfsDeleteStream - Закрытие потока ликвидности**

Тип сообщения: 401

Тип ответного сообщения: 251

#### **пїЅпїЅпїЅпїЅ. 17. Входящие параметры**

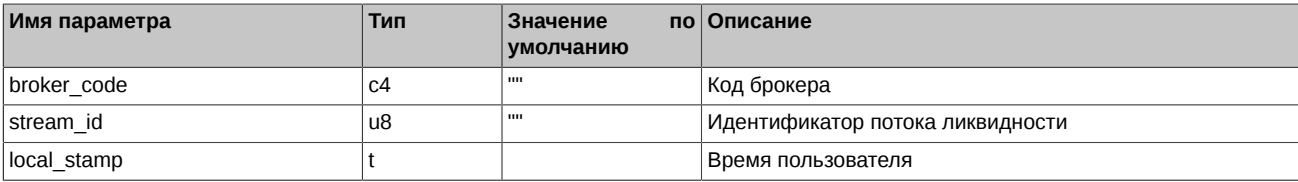

#### **пїЅпїЅпїЅпїЅ. 18. Результат выполнения**

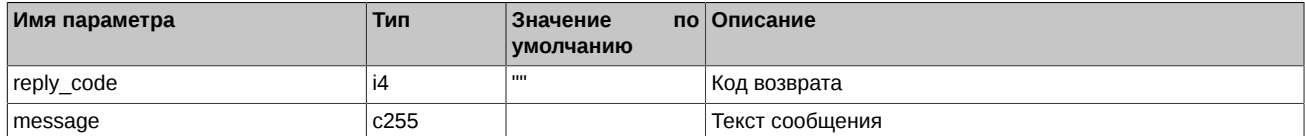

Коды возврата команды:

0 успех выполнения операции

Другое значение ошибка

# <span id="page-23-1"></span>**4.3. RfsQuoteUpdate - Добавление/Изменение котировки провайдером**

Тип сообщения: 402

Тип ответного сообщения: 252

Команда предназначена для добавления (изменения) котировок в поток провайдерами ликвидности. Команда доступна только LP.

#### **пїЅпїЅпїЅпїЅ. 19. Входящие параметры**

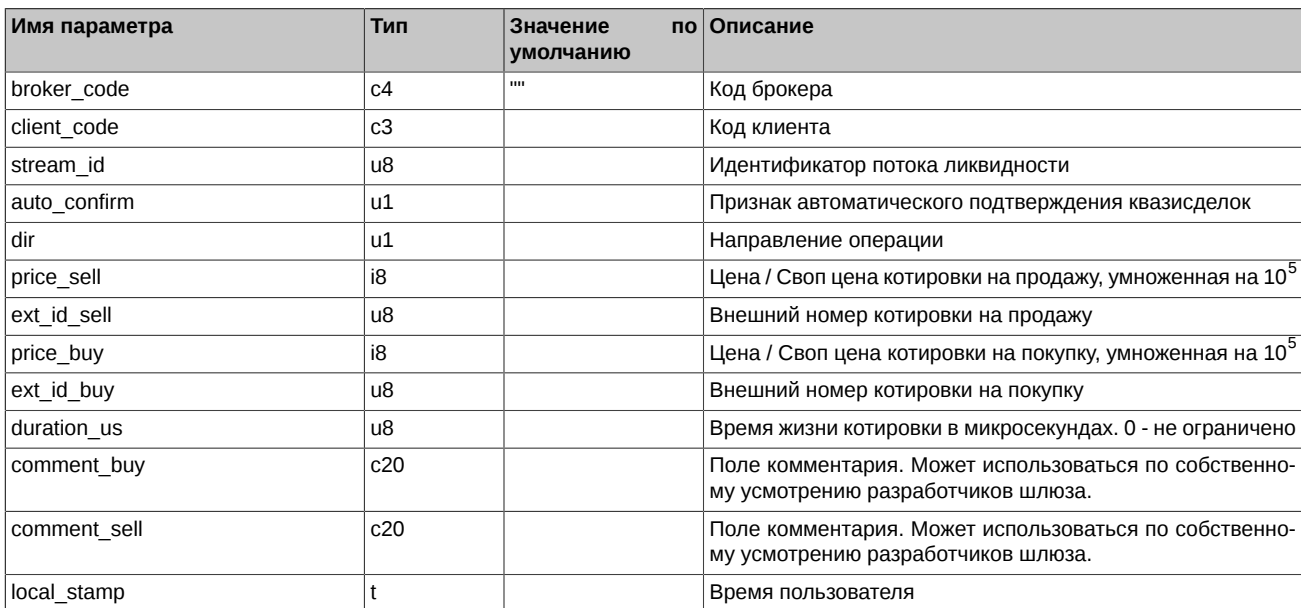

#### пїSпїSпїSпїS. 20. Результат выполнения

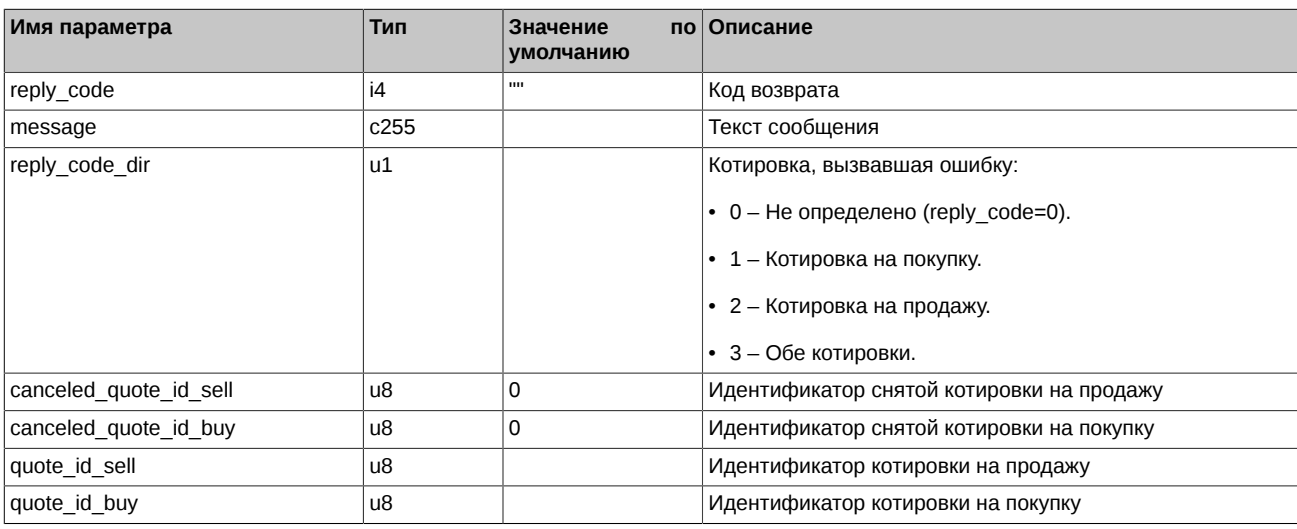

Коды возврата команды:

 $\mathbf 0$ 

успех выполнения операции

Другое значение ошибка

Примечания:

- Поле auto\_confirm может принимать следующие значения:
	- 0 не подтверждать автоматически (есть 'last look')
	- 1 подтверждать автоматически
	- 2 не изменять (сохранить предыдущее значение флага, применимо только для изменения котировки)
- Поле dir может принимать следующие значения:
	- 1 покупка
	- 2 продажа
	- 3 оба направления

# <span id="page-24-0"></span>4.4. RfsDelLPQuotes - Удаление котировок провайдером

Тип сообщения: 404

Тип ответного сообщения: 254

#### пїSпїSпїSпїS. 21. Входящие параметры

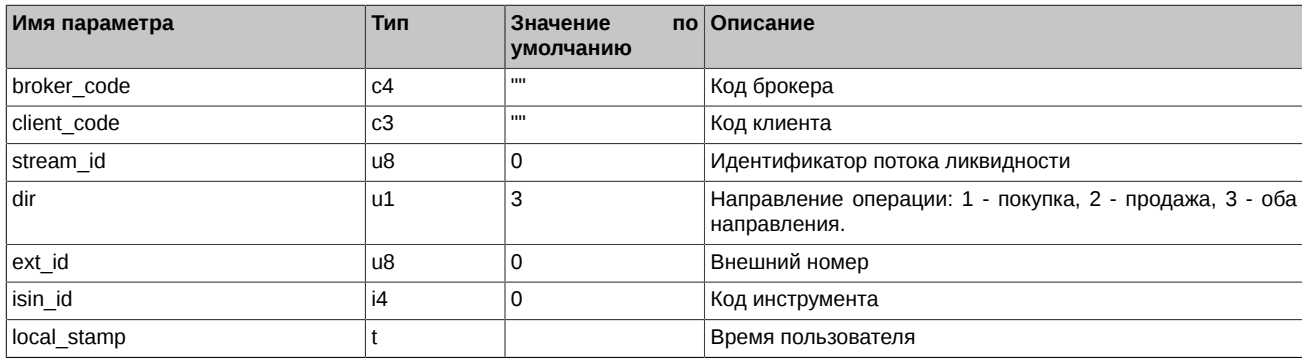

#### пїSпїSпїSпїS. 22. Результат выполнения

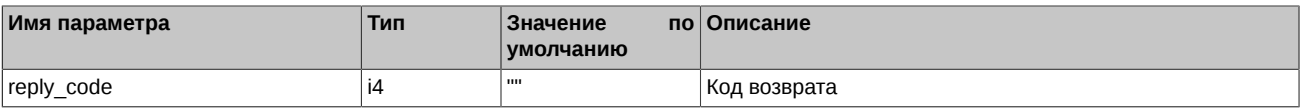

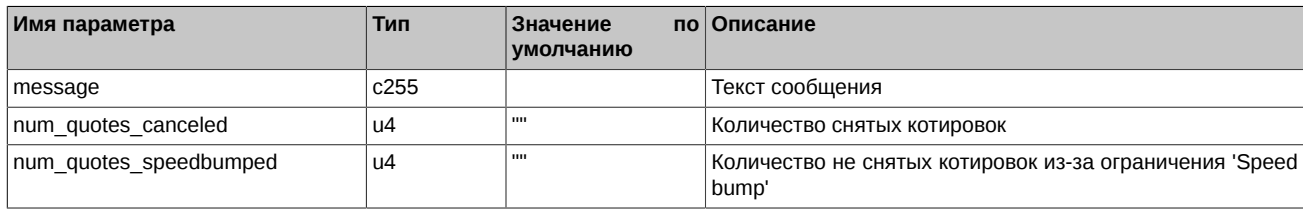

Коды возврата команды:

успех выполнения операции

ошибка Другое значение

Примечания:

 $\Omega$ 

- Если параметр client code не задан, то производится удаление котировок для всех клиентских счетов.
- Если параметр stream id не равен нулю, то нулю должны быть равны ext id и isin id.
- Если параметр ext\_id не равен нулю, то нулю должны быть равны stream\_id и isin\_id.
- Если параметр isin\_id не равен нулю, то нулю должны быть равны ext\_id и stream\_id.
- Параметр dir игнорируется, если ext id не равен нулю.
- Если в ответном сообщении поле num quotes speedbumped не нулевое, то необходимо повторить операцию с теми же параметрами.

# <span id="page-25-0"></span>4.5. RfsTakeQuote - Ответ на котировку

Тип сообщения: 405

Тип ответного сообщения: 255

В ответ на предоставленные провайдерами котировки потребитель ликвидности (LC) может отправить команду RfsTakeQuote (выставить встречную котировку), подтверждая тем самым желание совершить сделку по предложенной цене. Команда доступна только LC.

#### пїSпїSпїSпїS. 23. Входящие параметры

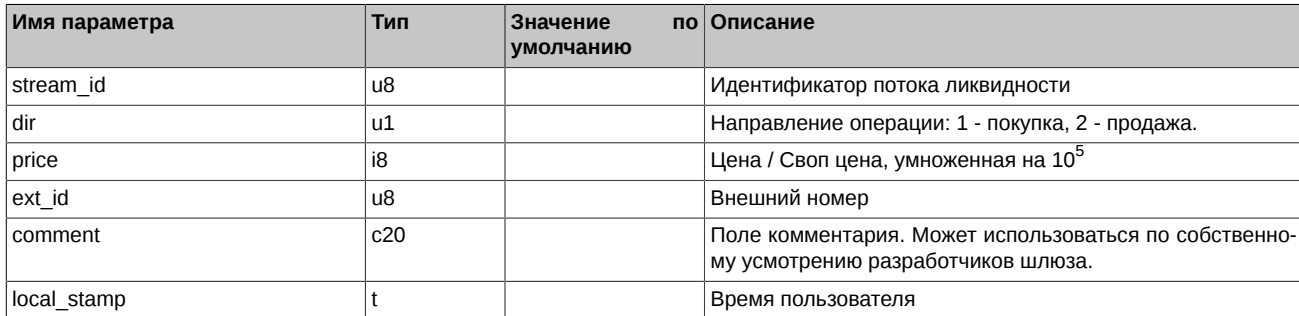

#### пїSпїSпїSпїS. 24. Результат выполнения

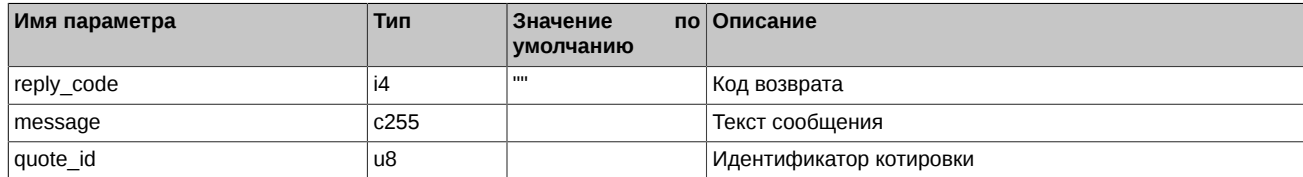

Коды возврата команды:

 $\Omega$ 

успех выполнения операции

Другое значение ошибка

# <span id="page-25-1"></span>4.6. RfsConfirmQDeal - Подтверждение квазисделки

Тип сообщения: 406

Тип ответного сообщения: 256

#### **пїЅпїЅпїЅпїЅ. 25. Входящие параметры**

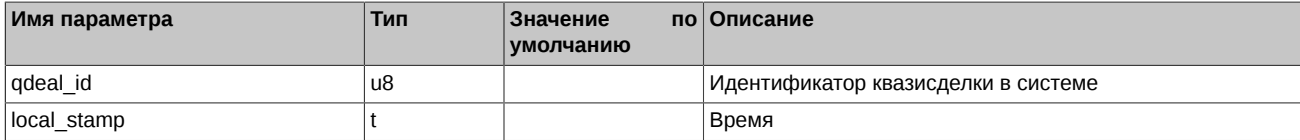

#### **пїЅпїЅпїЅпїЅ. 26. Результат выполнения**

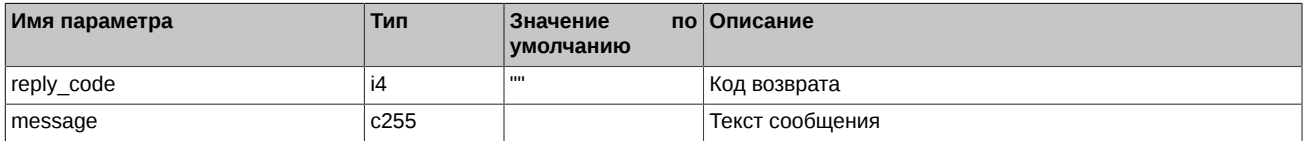

Коды возврата команды:

0 успех выполнения операции

Другое значение ошибка